#### **Direction Générale de l'Alimentation**

Service de la coordination des actions sanitaires Sous-direction du pilotage des ressources et des actions transversales Bureau de la maîtrise d'ouvrage des systèmes d'information de l'alimentation

**SYSTEME D'INFORMATION DE L'ALIMENTATION**

# **Cahier des Charges**

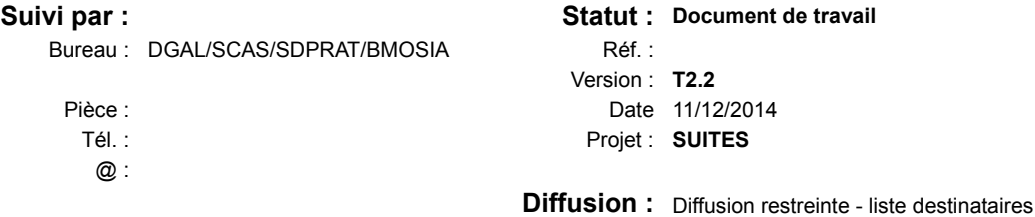

# **Cycle RESYTAL V1**

# **Macro projet SUITES**

# **Projet SUITES et CONSIGNES**

# **Tableau d'état**

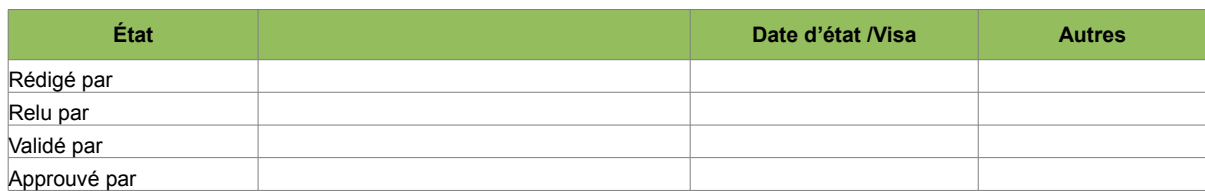

# **Historique des versions**

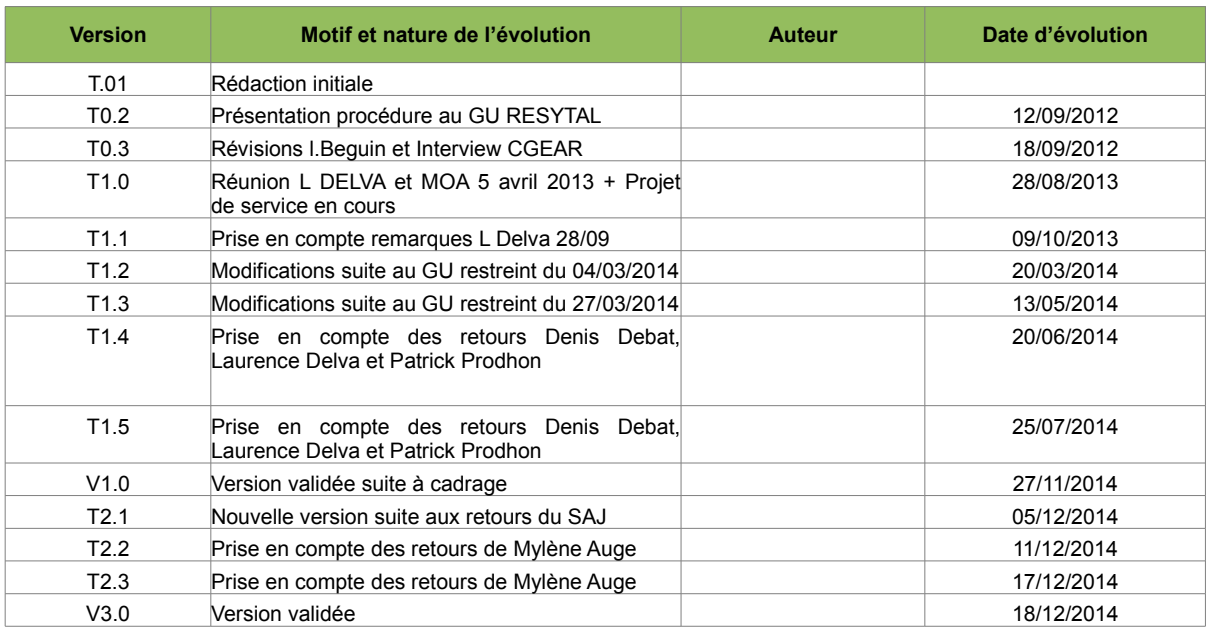

# **Liste des destinataires**

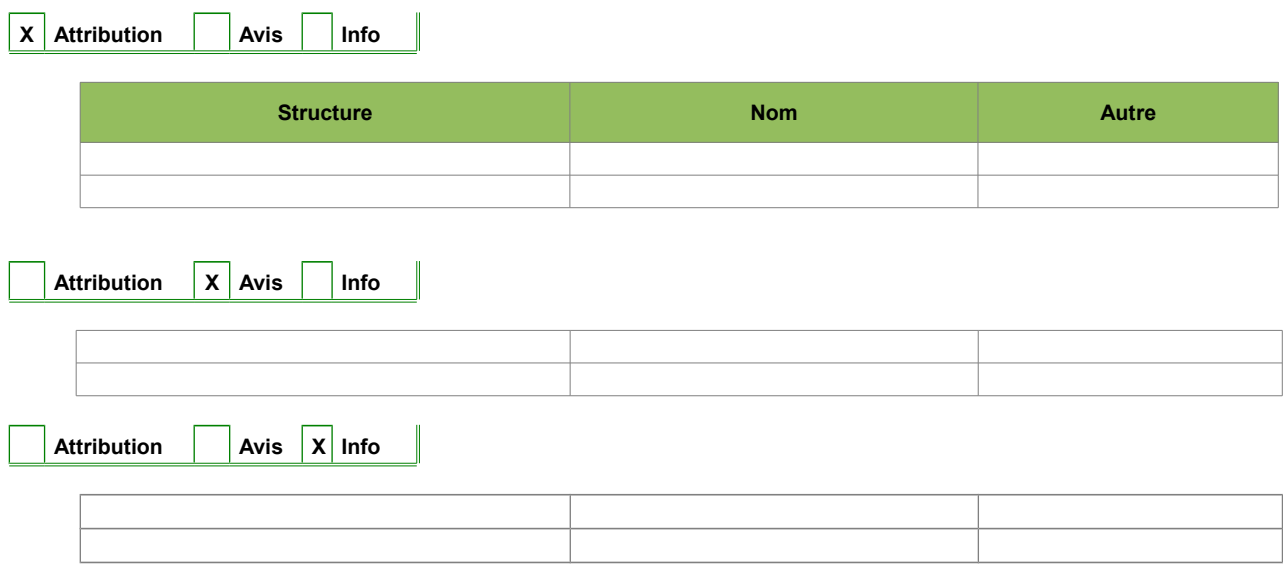

# **Documents de référence**

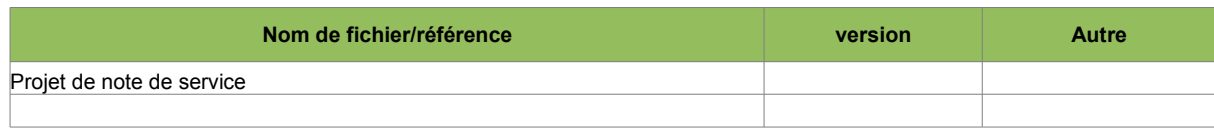

## **Historiques des évolutions**

## **Version T0.1**

Initialisation du document

### **Version T0.2**

Modifications suite à remarques apportées par les membres du groupe utilisateurs RESYTAL notamment :

– aménagement du schéma de procédure en scindant les suites administratives et les actions judiciaires, suppression de la gestion des contentieux (entendu recours) et identification d'un module de gestion consignations à part entière et exclusion du périmètre.

– considération de la décision administrative d'octroi ou de refus d'une « approbation » (agrément, autorisation ou certificat) comme une suite

– ajout de l'action de clôture d'une mise en demeure

– précision du fait qu'une mise en demeure peut donner lieu à la fixation de plusieurs délais de remise en conformité.

## **Version T0.3**

Prise en compte des révisions de Laure Beguin, notamment

§ 3.1.1 ajout des textes de référence

§ 3.4 Redéfinition du périmètre avec l'exclusion des suites « conformes » et suppression de tout ce qui faisait référence à des suites conformes dans l'ensemble du document

## **Version T1.0**

Version majeure

Suite à la note DGCCRF du 21/12/2012 et des évolutions réglementaires apportées et en conséquence au projet de note de service en cours, le sujet Suites a fait l'objet d'une nouvelle analyse.

#### **Version T1.1**

Prise en compte des révisions de Laurence Delva, notamment :

– suppression des alertes comme événement entrant et ajout des prélèvements comme événement entrant

– allègement des suites pénales

– élargissement du périmètre de la gestion de toutes les consignations avec la prise en compte des consignations de type préventif

- distinction d'un état de suites d'un statut de suites
- suppression des types de notifications
- ajout du suivi de l'affaire engendrée par la suite
- révision de l'allotissement
- **Version T1.2**
	- Revue complète du document suite au GU du 04/03/2014.
- **Version T1.3**

– Revue du document suite au GU du 27/03/2014 et du retour de la saisine du SAJ sur les types de suite :

- validation des types de suite
- modification des cas d'utilisation
- ajout des consignes
- prise en compte des retours de GQU

#### **Version T1.4**

– Revue du document suite aux remarques de la MOE.

– Changement de la décision du SAJ suite à la modification par le Sénat du projet de loi d'avenir pour l'agriculture :

– suppression du type de suite « Avis de recontrôle »

– Ajout de la procédure contradictoire sur la décision administrative défavorable (sauf en cas d'urgence)

- ajout des cas d'utilisation liés aux consignes
- ajout des cas d'utilisation liés aux approbations

### **Version T1.5**

- ajout du cas d'utilisation « Gérer les documents »
- compléments apportés suites aux différents fichiers de questions/réponses
- détail des tableaux de bord et des indicateurs
- ajout du cas d'utilisation « Interaction avec SORGAL »

#### **Version V1.0**

– version validée suite au cadrage

## **Version T2.1**

- Revue du CDC suite aux derniers retours du service des affaires juridiques :
	- modification du terme décision administrative défavorable : il regroupe désormais toutes les suites administratives, à l'exception de l'avertissement
	- suppression des procédures contradictoires sur les types de suite mise en demeure et décision
	- ajout de la procédure contradictoire préalable
	- revue des processus de gestion des suites et des consignes pour plus de clarté
	- revue des cas d'utilisation de création/modification/clôture de suite pour prendre en compte les modifications liées aux procédures contradictoires.
	- Ajout d'une annexe sur les décisions
	- Ajout de la nomenclature « Type de police »
	- Ajout de la nomenclature « Articles du CRPM » pour utilisation dans les différents types de suites et les courriers

#### **Version T2.2**

– Revue du CDC suite au fichier de Q/R de Mylène Auge :

- modification du processus métier : la procédure contradictoire préalable n'est pas systématique.
- modification de la nomenclature Décisions administratives défavorables : elle est renommée en Type de décision.

## **Version T2.3**

– Correction de coquilles suite aux retours de la MOE

# **Version V3.0**

– Version validée

# Table des matières

# Table des matières

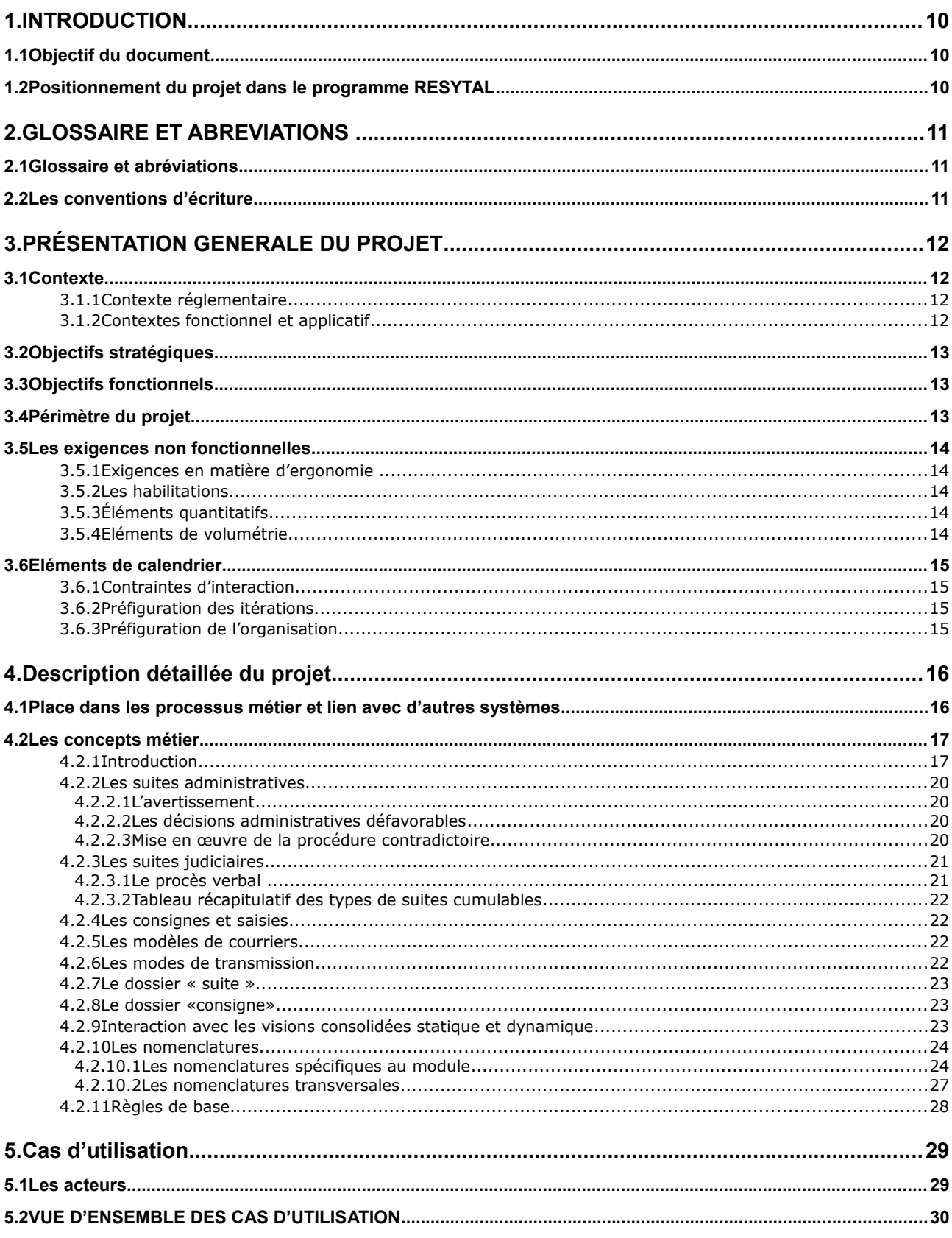

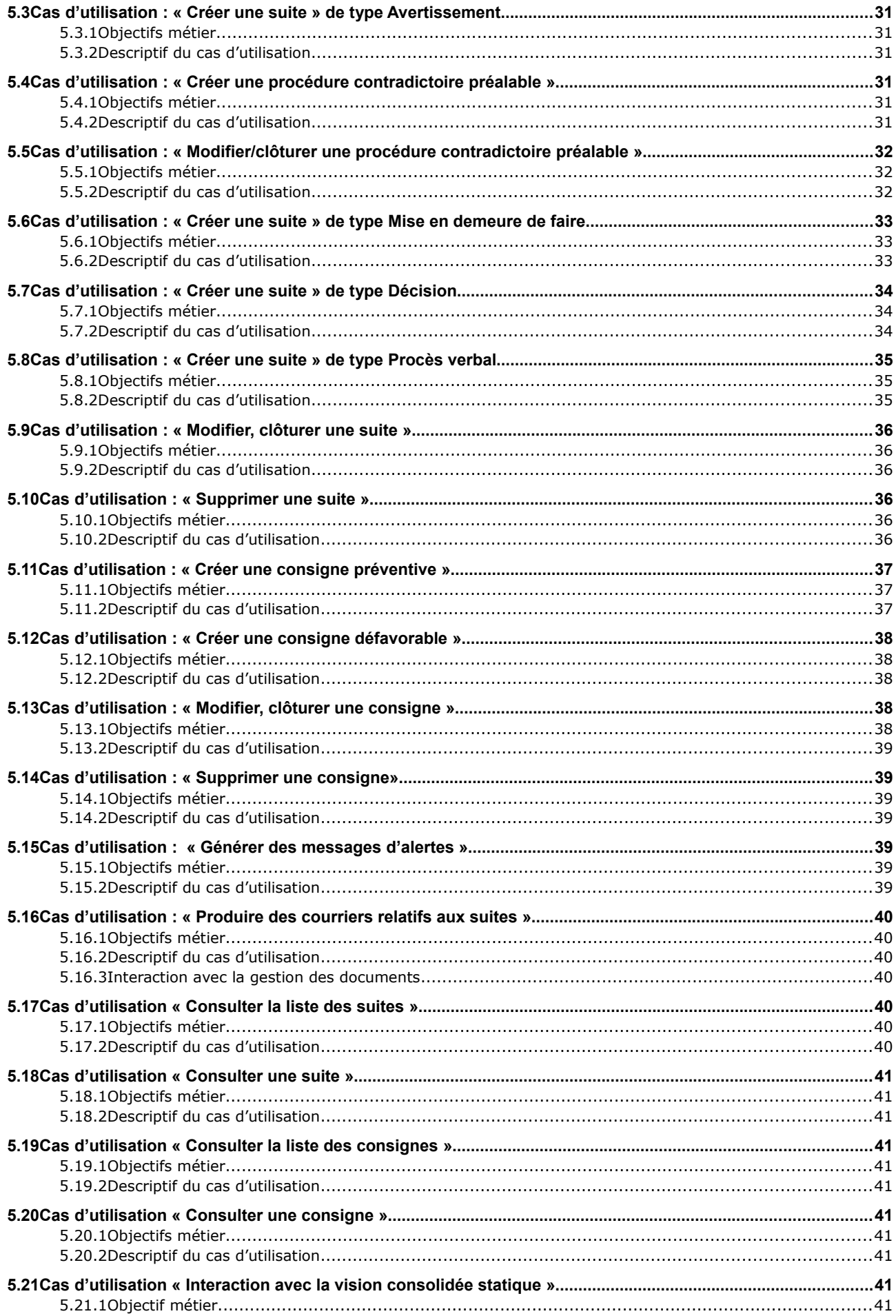

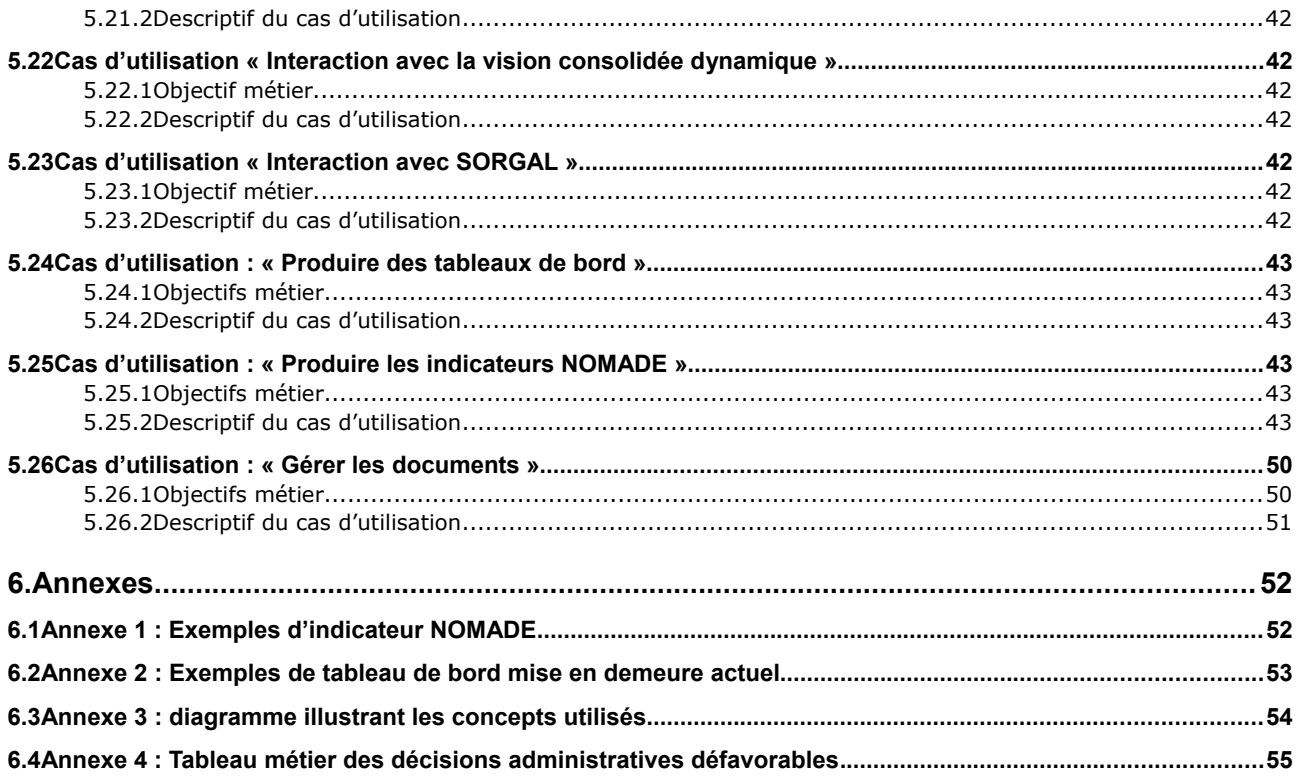

# <span id="page-9-2"></span>1. INTRODUCTION

# **1.1 Objectif du document**

<span id="page-9-1"></span>Ce document a pour objectif de décrire, de façon détaillée, les attentes de la maîtrise d'ouvrage au regard de la future brique applicative « Gestions des suites ».

Il doit, tout à la fois, permettre à la maîtrise d'ouvrage de valider les différentes fonctionnalités attendues et les principales règles de gestion, mais également permettre à la maîtrise d'œuvre de finaliser la phase de cadrage au sens Piment.

# **1.2 Positionnement du projet dans le programme RESYTAL**

<span id="page-9-0"></span>Ce projet fait partie du cycle 1 du programme RESYTAL.

Il est particulièrement lié à la gestion des inspections et à la gestion des prélèvements en tant qu'événements entrants mais aussi à la gestion des approbations comme événement sortant.

# <span id="page-10-2"></span>2. GLOSSAIRE ET ABREVIATIONS

# <span id="page-10-1"></span>**2.1 Glossaire et abréviations**

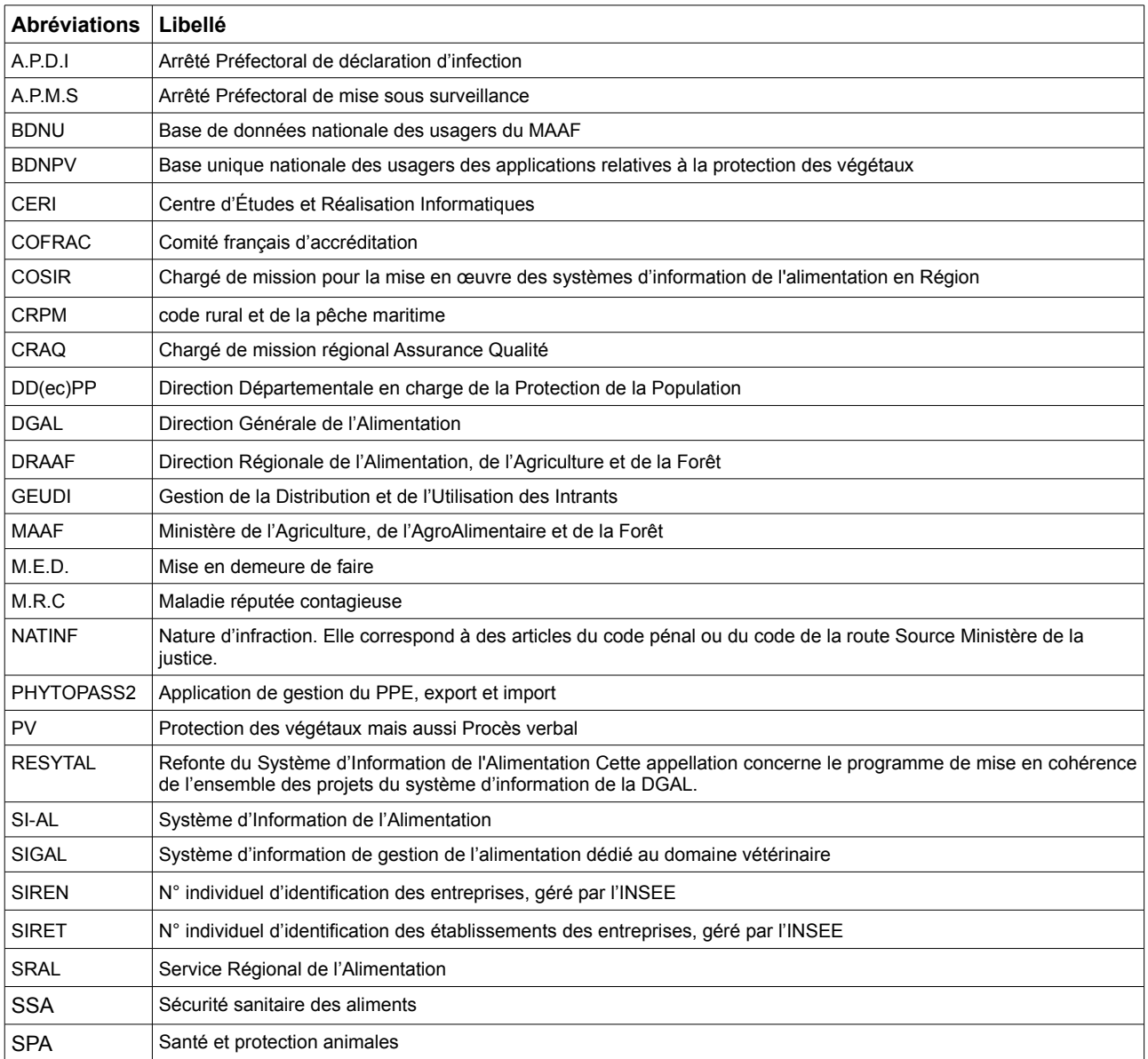

# **2.2 Les conventions d'écriture**

<span id="page-10-0"></span>Pour attirer l'attention du lecteur sur certains points de la documentation, les symboles suivants sont utilisés :

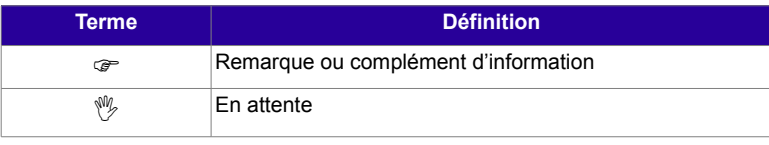

# <span id="page-11-3"></span>3. PRÉSENTATION GENERALE DU PROJET

# <span id="page-11-2"></span>**3.1 Contexte**

## **3.1.1 Contexte réglementaire**

<span id="page-11-1"></span>Le projets Suites entre dans un contexte juridique déterminé par les habilitations des agents du budget 206.

Textes de référence : ordres de service d'action

- DGAL/MAPP/N2011-8219 Suites judiciaires des actions du programme 206
- DGAL/MAPP/N2011-8220 Procédure pénale du livre II du code rural et de la pêche maritime

• DGAL/MAPP/N2012-8144 Sanctions pénales du livre II du code rural et de la pêche maritime

• DGAL/N2008-8078 Suites de l'inspection

• Document de la BNEVP « Les grands principes du droit administratif à respecter lors de la rédaction et de la prise d'une décision administrative » (disponible sur l'Intranet qualité)

• Instructions de la DGCCRF reprises dans la Note de service n°2012-42 du 21 décembre 2012 relative à la politique des suites dans le cadre du code de la consommation.

• Note de service en cours de rédaction visant à fournir le cadre général de mise en œuvre des suites administratives et judiciaires du programme 206 et qui sera déclinée par des notes techniques.

## **3.1.2 Contextes fonctionnel et applicatif**

<span id="page-11-0"></span>La spécificité de ces contextes réside en la présence d'un existant de conception différente sur les deux domaines du périmètre (vétérinaire et phytosanitaire).

#### **Spécificités relevant du domaine vétérinaire** :

Les suites sont gérées, dans le domaine vétérinaire, dans l'application SIGAL, sous forme de plusieurs éléments :

– la sélection d'un type de courrier (tel que : Avertissement, Mise en demeure de faire) ;

– la saisie de descripteurs spécifiques, pour les programmes de référence SPR 07,11,12,13,14,16 et 19 ;

– la saisie d'une intervention, qualifiée par l'un des actes de références du programme SPR25 et des descripteurs spécifiques à ce programme, pour les décisions administratives et les actions judiciaires ;

– la saisie d'une intervention, qualifiée par l'un des actes de références du programme SPR HA1 et des descripteurs spécifiques à ce programme.

Le suivi des actions judiciaires est traité dans SORA Contentieux, application de la DGCCRF, présente uniquement dans les DD(ec)PP (et non en SRAL).

#### **Spécificités relevant du domaine phytosanitaire :**

Dans GEUDI, la gestion des suites (infractions et décisions) est totalement intégrée aux inspections. Les suites ne sont pas gérées dans PP2.

#### **Les consignes**

Dans le domaine phytosanitaire (dans l'application historique GEUDI), la consigne est actuellement intégrée à l'inspection et représente actuellement 10 % des analyses effectuées. Ce nombre pourrait être amené à augmenter dans les prochaines années.

Dans le domaine SSA (Sécurité Sanitaire des Aliments), la volumétrie est faible : 537 saisie/consignes de denrées sur l'année 2013.

Dans le domaine SPA (Santé et Protection des Animaux), la volumétrie est très faible. Les outils actuels ne sont pas adaptés à la traçabilité de la consigne et des saisies.

Le périmètre des consignes de denrées animales ou d'origine animale est basé sur une dizaine de données significatives.

Pour le domaine phytosanitaire, dans GEUDI, la consigne est basée également sur une dizaine de données significatives.

 Au vu du peu de données à gérer dans le système, il ne semble pas nécessaire de faire des consignes et saisies un module à part entière, mais bien une fonctionnalité du module Suites.

# **3.2 Objectifs stratégiques**

<span id="page-12-2"></span>Les suites données aux non conformités constatées lors des inspections ou campagnes de prélèvements sont un des moteurs de l'amélioration de l'état sanitaire et une des bases de la confiance que le citoyen porte à l'action des services.

Les suites visent à une mise en conformité de la réglementation et à la sanction de certains comportements (cas des suites pénales).

En matière de type de suites, la DGAL a souhaité se rapprocher des nouvelles directives instaurées par la DGCCRF et que les instructions en matières de suites données aux inspections soient simples, qu'elles prennent en compte les recommandations issues de l'audit UAS conduit en 2012.

# **3.3 Objectifs fonctionnels**

<span id="page-12-1"></span>Les objectifs fonctionnels identifiés sont les suivants :

- disposer d'un outil de gestion des suites d'une inspection ou d'un prélèvement ;
- établir le lien entre l'intervention d'origine, les points contrôlés et suites données ;
- consolidation de l'affaire engendrée ;
- arrêter le SPR25 de SIGAL et l'interface Suites de GEUDI ;
- intégrer dans le système les suites non traitées dans PP2 actuellement ;
- intégrer les consignes et saisies hors abattoirs.

 L'arrêt des autres SPR métier cités au § 3.1.2 n'est pas lié à la mise en œuvre du module « Suites » car ils sont utilisés par ailleurs pour la gestion de différentes interventions.

## **3.4 Périmètre du projet**

<span id="page-12-0"></span>Il couvre les domaines suivants : alimentaire, vétérinaire et phytosanitaire.

Il porte sur les suites données aux inspections ou aux prélèvements pour lesquels des non conformités ont été relevées et sur les consignes préventives.

Le projet prend en compte les éléments suivants :

- les suites administratives ;
- les suites judiciaires (périmètre restreint) ;
- les consignes et saisies hors abattoirs ;

• la fourniture des modèles de courriers et de décisions.

## **Hors périmètre**

- la gestion des approbations (décisions administratives d'octroi ou de refus d'une demande d'agrément, autorisation ou certificat, retraits de qualifications en santé animale) et des arrêtés préfectoraux (APMS-APDI) relatifs aux maladies animales (MRC) et à la police sanitaire, prévue dans le module Approbations de RESYTAL;
- l'enregistrement des courriers avec la gestion des notifications associées (courrier simple, avec AR), prévu dans SORA Courrier ;
- le suivi détaillé des suites judiciaires (gestion des sanctions pénales et de leur barème, le calcul des amendes, la gestion des recours), prévu dans SORA Contentieux ;
- le suivi des suites financières dans le cadre de la conditionnalité qui sont du ressort des DDT -(M) ;
- la gestion des consignes et saisies réalisées dans les abattoirs, prévue dans le module SI2A de RESYTAL.
- <span id="page-13-4"></span>• La gestion des affaires, prévue dans le module Vision Consolidée dynamique de RESYTAL.

# **3.5 Les exigences non fonctionnelles**

## **3.5.1 Exigences en matière d'ergonomie**

<span id="page-13-3"></span>• Se référer au document transverse

## **3.5.2 Les habilitations**

<span id="page-13-2"></span>Les habilitations (« droits d'accès » à l'application Suites) sont gérées dans l'application commune dédiée aux habilitations (Webmin SIAL).

La stratégie de gestion de ces habilitations est la suivante :

• centralisée à la DGAL auprès d'un administrateur pour le volet gestion de nomenclatures ;

• décentralisée auprès d'administrateurs délégués régionaux pour tous les utilisateurs des DRAAF/SRAL ;

• décentralisée auprès d'administrateurs délégués départementaux pour tous les utilisateurs des DD (CS) PP.

Conformément au règlement (CE) n° 882/2004 du Parlement européen et du Conseil du 29 avril 2004 relatif aux contrôles officiels effectués pour s'assurer de la conformité avec la législation sur les aliments pour animaux et les denrées alimentaires et avec les dispositions relatives à la santé animale et au bien-être des animaux, la prise de mesures coercitives ne peut pas être déléguée. Il ne peut donc pas y avoir de délégation dans la gestion des suites.

## **3.5.3 Éléments quantitatifs**

<span id="page-13-1"></span>Se référer aux indicateurs NOMADE

## **3.5.4 Eléments de volumétrie**

<span id="page-13-0"></span>**Phytopass2** : les suites ne sont pas gérées dans le système et ne sont pas consolidées au niveau national mais en se basant sur un pourcentage de 5 % de suites sur le total du nombre d'inspections, on arrive à environ **200** suites pour **2013 ;**

**GEUDI** : **5578** suites pour **2013** ;

**SIGAL** : environ **20 000** suites pour **2013**.

# **3.6 Eléments de calendrier**

<span id="page-14-3"></span>Un objectif serait de une mise en service en même temps que le déploiement du module Gestions des Inspections dans les DD(ec)PP, le 01/01/2016.

## **3.6.1 Contraintes d'interaction**

<span id="page-14-2"></span>Chantiers informatiques en lien avec la mise en œuvre du module Suites :

– en termes de lien inter-applicatif :

- inspections
- approbations
- prélèvements
- usagers

– en socle

- portail
- nomenclatures
- structures
- habilitations

## <span id="page-14-1"></span>**3.6.2 Préfiguration des itérations**

Lot A : gestion des suites et des consignes

Lot B : Décisionnel suites

Lot C : Consolidation d'une affaire (interaction avec la vision consolidée dynamique)

Lot D : appel des briques en lien inter-applicatif : Gestion des Inspections, Approbations, Usagers)

## **3.6.3 Préfiguration de l'organisation**

<span id="page-14-0"></span>En ce qui concerne la comitologie : GU-COPROJ-COPIL-CODECI l'organisation est identique quel que soit le projet ou le macro-projet. Se référer au document Plan programme v2.0 § 6.1.2 Instances de pilotage.

# <span id="page-15-1"></span>4. Description détaillée du projet

# <span id="page-15-0"></span>**4.1 Place dans les processus métier et lien avec d'autres systèmes**

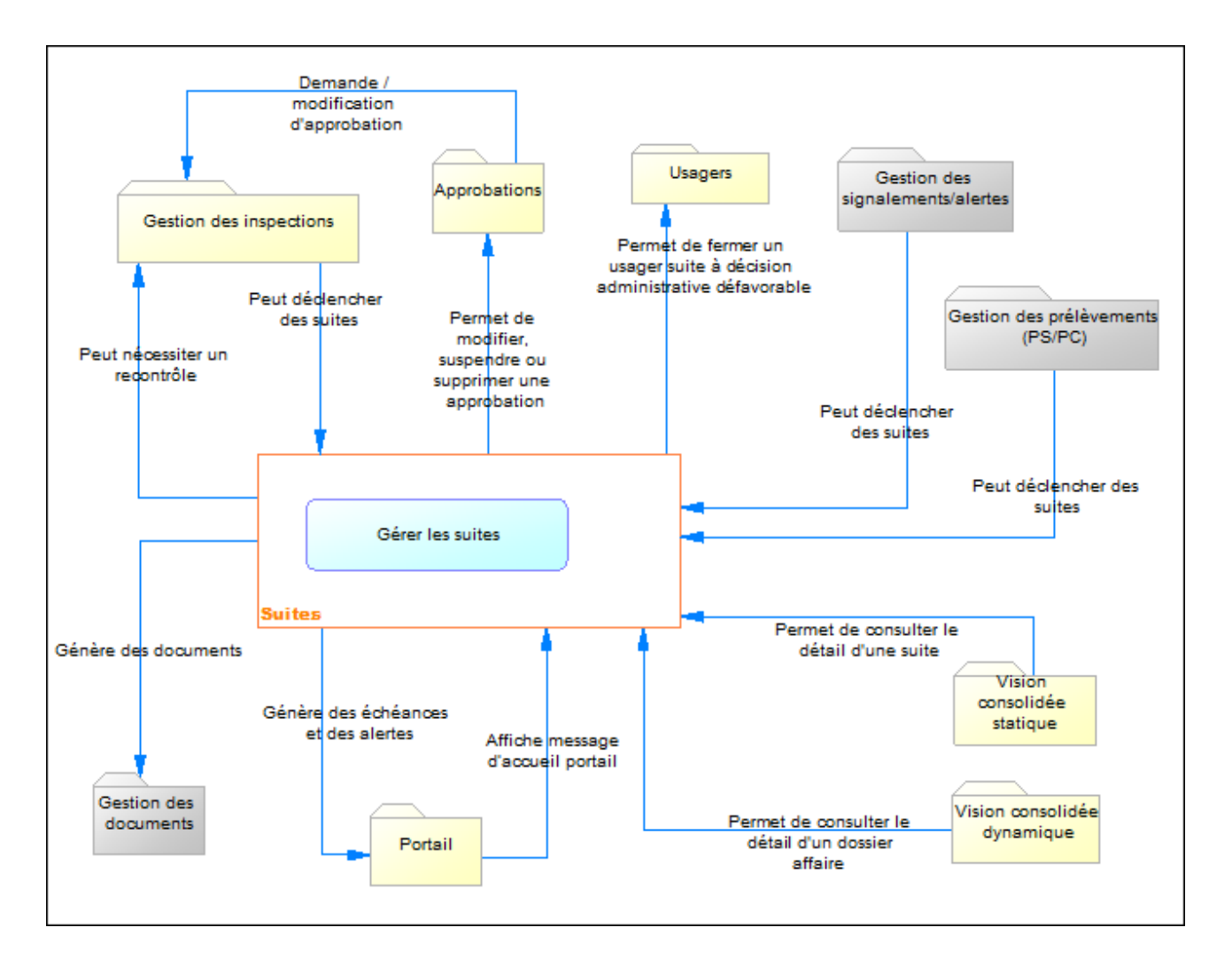

Le processus relatif aux « Suites », comme son nom l'indique, est une conséquence d'autres événements.

Les suites ont plusieurs origines possibles :

- inspection d'établissements ;
- prélèvements ;
- signalements/alertes.

Une suite est elle-même susceptible de déclencher une nouvelle inspection de recontrôle. Cette inspection de recontrôle sera programmée directement dans le module Gestion des Inspections et non dans le module Programmations puisque les inspecteurs n'ont pas les habilitations nécessaires dans le module Programmations.

Une suite s'inscrit toujours dans le cadre d'une affaire (Vision consolidée dynamique) en relation avec le dossier d'intervention déclencheur et dossiers déclenchés.

Une suite peut permettre de modifier une approbation (module Approbations) ou de fermer une unité d'activité (module Usagers).

Un lien avec le module de gestion des documents devra être établi.

L'application Suites appellera une fonction transversale de gestion des échéances ainsi que les fonctions d'alertes offertes par le portail.

## <span id="page-16-1"></span>**4.2 Les concepts métier**

## **4.2.1 Introduction**

<span id="page-16-0"></span>Un contrôle officiel se compose de l'inspection (au sens large du terme, c'est-à-dire y compris les prélèvements) et des suites données par l'autorité au constat réalisé.

On distingue les polices administrative et judiciaire. Elles ont des finalités parfaitement autonomes et de fait sont indépendantes mais néanmoins cumulables.

**La police administrative** (permettant la mise en œuvre de suites administratives) a pour but d'assurer le maintien de la tranquillité, de la sécurité et de la salubrité publique. Les mesures prises dans le cadre de la police administrative ont un but essentiellement **préventif**.

**La police judiciaire** a pour objet la constatation des infractions et leur **répression**.

La sanction d'un comportement est l'objectif des mesures pénales tandis que les sanctions administratives issues de la police administrative ont pour objectif de faire cesser un trouble à l'ordre public. En effet, s'il y a urgence lorsque la situation constatée par l'administration constitue un péril ou un risque d'atteinte à l'ordre public (au sens large) particulièrement grave, la suite administrative s'impose en premier lieu, cumulable avec une suite judiciaire en cas d'infraction.

En conséquence, un même « dossier d'intervention » pourra être concerné par plusieurs suites de types distincts (exemple : une Mise en demeure de faire et un PV).

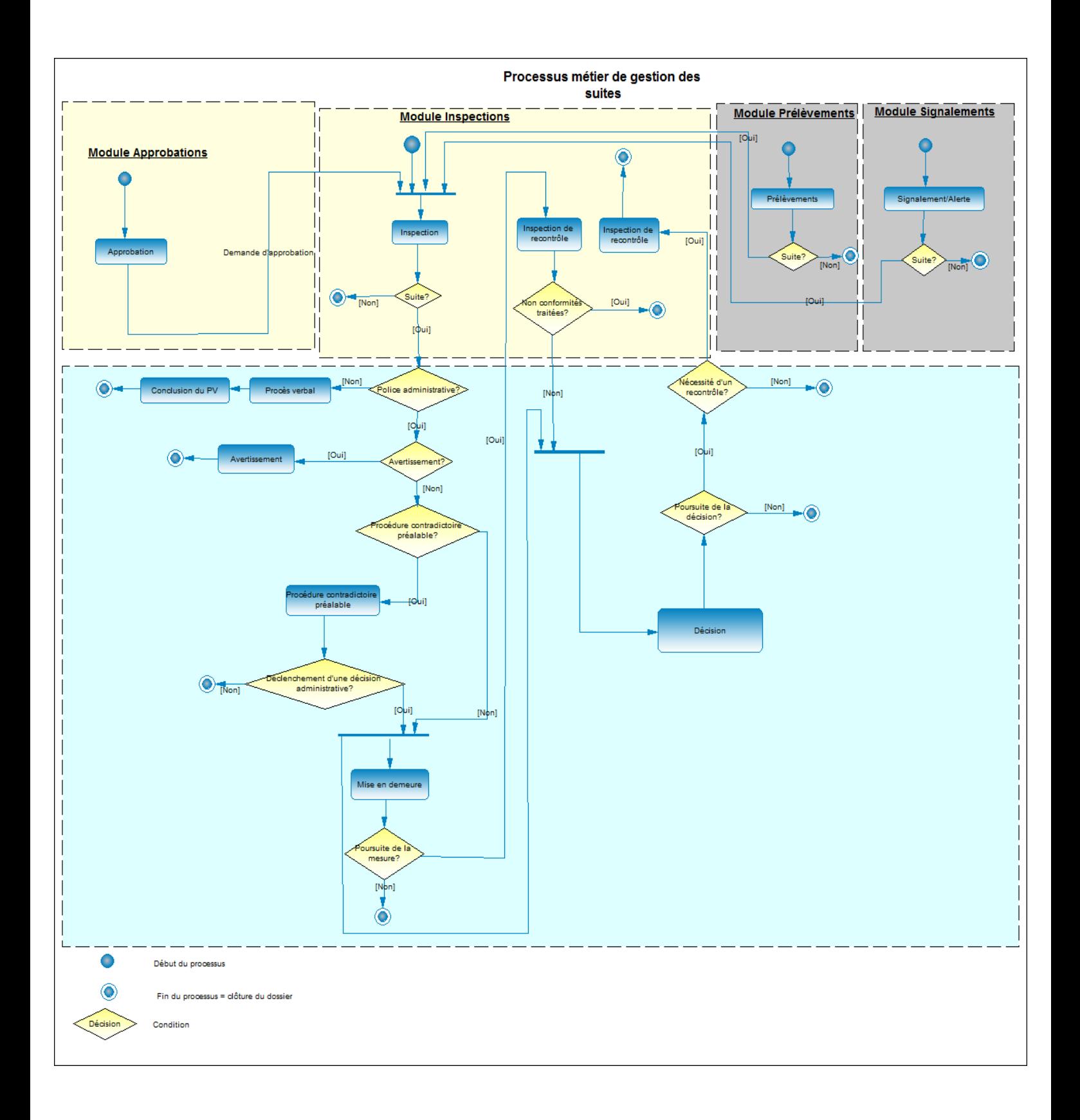

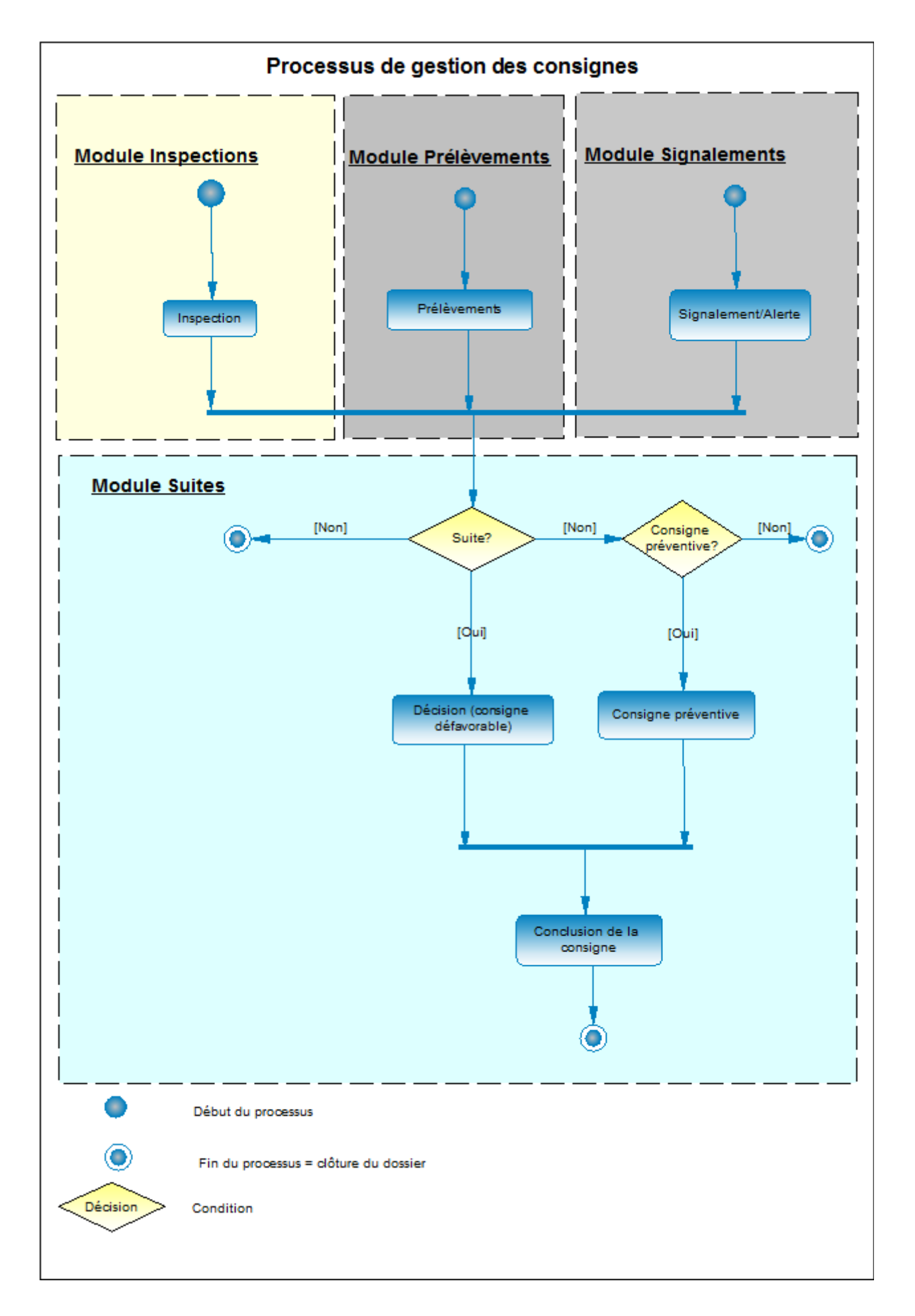

## <span id="page-19-0"></span>**4.2.2 Les suites administratives**

## **4.2.2.1 L'avertissement**

L'avertissement constitue une mise en garde à but pédagogique. Il a pour objectif d'informer l'inspecté des constats opérés, de lui rappeler les dispositions réglementaires à respecter.

Il ne comporte aucune demande de mesure corrective, ne fixe aucun délai de mise en œuvre et n'implique donc aucune obligation de procéder à une nouvelle inspection de l'établissement considéré.

Il donne lieu à un courrier d'information reprenant les constats de non conformité et précisant la réglementation applicable.

Il est associé à la constatation de non conformités mineures.

**L'avertissement ne peut pas être cumulé avec un autre type de suite pour une même inspection**.

## **4.2.2.2 Les décisions administratives défavorables**

Dès que la situation exige qu'il soit mis fin rapidement à une situation sanitaire dite « à risque » pour la santé publique, il convient d'adopter et de veiller à la mise en œuvre d'une décision administrative permettant de faire cesser rapidement cette situation.

Les décisions administratives comprennent la mise en demeure de faire ou injonction de procéder à des mesures correctives, ainsi que toute décision prise dans le cas où les mesures prescrites n'ont pas été mises en œuvre. Les décisions administratives modifient la situation administrative de l'administré (elles « font grief ») et doivent, de ce fait être motivées et faire l'objet d'une procédure contradictoire, sauf en cas d'urgence.

Ces décisions doivent être motivées par écrit.

Les courriers doivent préciser :

- les bases légales de la décision ;
- les constats opérés lors de l'inspection ;
- les risques encourus pour la santé publique ;
- les mesures à mettre en œuvre pour remédier aux non-conformités constatées.

Dans le cas d'une mise en demeure, il doit, à l'issue du délai prescrit, être procédé à une nouvelle inspection (recontrôle physique ou documentaire) et la décision n'intervient qu'après le constat d'absence de mise en œuvre des mesures correctives nécessaires.

La liste des décisions est présentée en annexe.

## **4.2.2.3 Mise en œuvre de la procédure contradictoire**

L'article 24 de la loi n° 2000-321 du 12 avril 2000 relative aux droits des citoyens dans leurs relations avec les administrations, vise à informer l'administré des décisions qu'il est projeté de prendre à son encontre et l'invite à faire part de ses observations dans un délai donné.

L'article précise également que ces dispositions ne sont pas applicables :

– en cas d'urgence ou de circonstances exceptionnelles ;

– lorsque leur mise en œuvre serait de nature à compromettre l'ordre public ou la conduite des relations internationales ;

– aux décisions pour lesquelles des dispositions législatives ont instauré une procédure contradictoire particulière.

En conclusion :

– lorsque le Code Rural et de la Pêche Maritime (CRPM) énonce les modalités de la procédure contradictoire, seules ces dispositions s'appliquent et doivent être strictement suivies;

– lorsque, à l'inverse, aucune procédure particulière n'est définie dans le CRPM, les dispositions de l'article 24 de la loi n° 2000-321 du 12 avril 2000 s'appliquent.

Plusieurs cas de figures peuvent se rencontrer :

Cas 1 : l'article applicable du CRPM n'organise pas de procédure contradictoire ou prévoit uniquement que « l'intéressé est mis en mesure de présenter ses observations ». Dans ce cas, la mise en œuvre de la procédure contradictoire est préalable à l'édiction de la mesure.

Cas 2 : l'article applicable du CRPM prévoit que la procédure contradictoire est concomitante à la mise en demeure. Dans ce cas, l'administré est mis en demeure de satisfaire à ses obligations dans le même délai que celui dans lequel il peut présenter ses observations écrites ou orales.

A l'expiration de ce délai commun, si les mesures ordonnées n'ont pas été mises en œuvre ou partiellement, il est possible :

– de reconnaître que tout ou partie des mesures n'étaient pas nécessaires compte tenu des observations formulées par l'administré ;

– si les observations ne sont pas convaincantes, de suspendre par exemple l'activité en cause jusqu'à ce que l'intéressé se soit conformé aux obligations formulées dans la mise en demeure qu'il a reçue.

Cas 3 : l'article applicable du CRPM prévoit 2 procédures contradictoires. Dans ce cas, la première procédure contradictoire est concomitante à la mise en demeure et la seconde est préalable à l'adoption d'autres mesures (exemple : consignation de sommes, exécution d'office, fermeture) par l'autorité administrative. Toutefois, en cas d'urgence, la seconde procédure contradictoire n'est pas mise en œuvre avant l'exécution des décisions.

 **Dans l'application Suites, seul la procédure contradictoire du cas 1 sera matérialisée et le sera sous l'appellation « Procédure contradictoire préalable ». Les autres procédures contradictoires ne seront pas précisées dans l'application.**

#### <span id="page-20-0"></span>**4.2.3 Les suites judiciaires**

#### **4.2.3.1 Le procès verbal**

En cas d'infraction, une suite judiciaire peut être mise en œuvre, sous l'autorité du Procureur. La suite judiciaire se traduit systématiquement par un **procès verbal** (PV), transmis au Procureur, qui est la pièce qui établit la matérialité de l'infraction.

Si l'infraction est une contravention appartenant aux 4 premières classes, une **amende forfaitaire** peut être proposée (Article L205-10, §II du CRPM).

Si l'infraction est une contravention n'appartenant pas aux 4 premières classes, qu'il ne s'agit pas d'un délit d'opposition à fonctions ni d'une falsification des marques d'intervention ou de surveillance sanitaires, une **transaction pénale** peut être proposée (Article L205-10, §II du CRPM).

La transaction pénale constitue une alternative aux poursuites classiques devant un tribunal. Elle se traduit par l'exécution d'une peine prévue par la loi (telle que une amende transactionnelle ou une formation), qui a préalablement été acceptée par l'auteur des faits. Cette exécution, constatée par l'administration qui en informe l'autorité judiciaire, met fin définitivement aux poursuites. Il n'y a pas d'inscription au casier judiciaire et il ne pourra pas y avoir de récidive.

Un PV peut contenir différentes infractions. Cependant, si certaines des infractions sont susceptibles de faire l'objet de transaction et d'autres non, des PV distincts devront être établis.

En effet, il est matériellement impossible de mettre en œuvre deux procédures différentes à partir d'un seul document, car l'autorité judiciaire travaille à partir de l'original.

Dans le cas où un seul PV est dressé, mentionnant les deux types d'infractions, il ne pourra y avoir qu'une seule orientation pénale et la transaction sera exclue (Note de service DGAL/MAPP/N2011- 8220).

## **4.2.3.2 Tableau récapitulatif des types de suites cumulables**

Les non conformités relevées lors d'une intervention peuvent donner lieu à un ou plusieurs dossiers de suite. Chaque dossier de suite porte sur une seule suite. Une même non-conformité ne peut être traitée que dans une seule suite à la fois. Le tableau ci-après résume les cumuls de type de suite possibles à l'issue d'une même intervention.

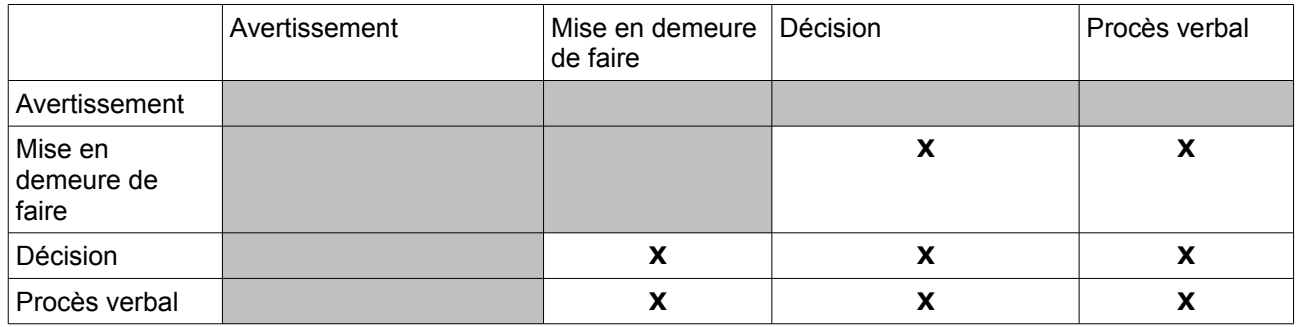

## <span id="page-21-2"></span>**4.2.4 Les consignes et saisies**

Les consignes sont :

– soit des décisions prises en première intention. Modifiant la situation juridique de l'administré, elles nécessitent de ce fait une phase contradictoire ;

– soit des décisions préventives prises en cas de suspicion de non-conformité.

Elles peuvent exister indépendamment d'une inspection (notamment en cas d'alerte ou de prélèvements) et impliquent une gestion assortie d'un complément d'information avec les quantités et les produits concernés.

<span id="page-21-1"></span> **Les définitions, processus métier et modèle conceptuel sur les consignes ne sont pas figés et sont susceptibles d'être revus.**

#### **4.2.5 Les modèles de courriers**

Pour chaque type de suite, des modèles de courriers avec champs de fusion seront mis à la disposition des utilisateurs.

## <span id="page-21-0"></span>**4.2.6 Les modes de transmission**

Les modes de transmission correspondent au support de transmission du courrier décrivant les suites à l'usager.

22/56 RESYTAL CDC\_SUITES\_V3.0.odt

## <span id="page-22-2"></span>**4.2.7 Le dossier « suite »**

Le dossier « suite » correspond à un et un seul type de suite.

Un même dossier d'inspection pouvant donner lieu à plusieurs suites distinctes, il pourra donc comporter plusieurs dossiers suites.

*Ex : une inspection qui impliquerait un mise en demeure de faire par rapport à un certain point de contrôle et une décision administrative défavorable sur un autre point de contrôle.*

#### **4.2.8 Le dossier «consigne»**

<span id="page-22-1"></span>Le dossier « consigne » correspond à un et un seul type de consigne.

Il peut être créé par un appel direct (depuis une inspection, un prélèvement ou une alerte) ou depuis une suite dans le cas d'une décision administrative défavorable.

Les différents types de consignes sont les suivants :

- Préventive (en cas d'analyse)
- Défavorable (en attente d'une remise en conformité

La consigne peut se poursuivre par exemple par :

- une levée de consigne (résultats d'analyses conformes)
- une saisie (interdiction, retrait de la consommation)

– une utilisation particulière (pour des produits qui, sans être insalubres, ne peuvent être livrés en l'état à la consommation humaine ou animale)

– la destruction spontanée par l'administré

 **Les définitions, processus métier et modèle conceptuel sur les consignes ne sont pas figés et sont susceptibles d'être revus.**

#### **4.2.9 Interaction avec les visions consolidées statique et dynamique**

<span id="page-22-0"></span>La vision consolidée statique permet d'offrir une vision complète de l'usager par une présentation de tous ses dossiers métiers de façon synthétique.

La vision consolidée dynamique permet la consultation d'une « affaire » : regroupement d'au moins 2 dossiers métiers liés entre eux fonctionnellement.

Toute affaire comporte au moins une intervention de type inspection (ou prélèvement en cycle 2) suivie ou précédée d'un autre dossier.

Les suites seront affichées de façon synthétique dans la vision consolidée (statique et dynamique).

A partir d'un dossier suite, il sera possible d'accéder au module « Suites » et de consulter le détail du dossier.

 Exemple de dossier Affaire comportant des suites : Une inspection a été réalisée. Elle a donné lieu à une seule suite de type Mise en demeure de faire. Une inspection de recontrôle a été faite à l'issue du délai prescrit. La suite est clôturée suite au recontrôle. Le dossier Affaire sera créé lors de la création de la suite (2 dossiers métiers liés entre eux fonctionnellement : inspection et suite), enrichi lors de l'inspection de recontrôle et clôturé avec la clôture de la suite.

## <span id="page-23-0"></span>**4.2.10 Les nomenclatures**

## **4.2.10.1 Les nomenclatures spécifiques au module**

### Les **types de police**

- Police administrative
- Police pénale

### Les **types de suites**

- Avertissement
- Mise en demeure de faire
- **Décision**
- Procès verbal

## Les type de **décisions**

- Limitation d'usage, pouvant concerner des produits :
	- o limitation des mouvements d'animaux ;
	- o abattage ou euthanasie d'animaux vivants ;
	- o destruction de végétaux ;
	- o destruction des produits phytopharmaceutiques ou engrais ;
	- o mise en quarantaine ;
	- o retrait d'animaux vivants ;
	- o consigne ou saisie de denrées ou de produits végétaux ;
	- o rappel des lots ;
	- o retrait du marché ;
	- o suspension d'abattage d'un animal vivant ;
	- o conduite à l'abattoir
	- o report d'abattage
- Fermeture administrative
- Suspension ou retrait d'autorisation (au sens large : autorisation, agrément certificat de capacité , qualification)
- Consignation de sommes
- Travaux d'office

Ces différentes mesures devront être présentées contextualisées par domaine technique.

 Actuellement, sur les deux domaines du périmètre (vétérinaire et phytosanitaire), il y a environ 15 décisions distinctes. La liste présentée sera revue ultérieurement.

 La liste des décisions étant évolutive, il serait préférable qu'elle soit administrable graphiquement.

## Les **conclusions du procès verbal**

- Amende forfaitaire
- Transaction pénale
- Condamnation
- Classement sans suite

#### Le **détail de la transaction pénale**

- Amende transactionnelle
- Formation
- Autre peine

#### Les **modes de transmission**

- Transmission simple
- Fax
- Recommandé avec accusé de réception
- Remise en mains propres

#### Les **modèles de courrier**

Les modèles de courrier sont dépendants des différents types de suite. Chaque type de courrier constitue un modèle et contiendra des champs de fusion issus des données de ce module, combinés aux informations relatives à l'usager.

 Actuellement, sur les deux domaines du périmètre (vétérinaire et phytosanitaire), il y a environ 20 modèles de courriers.

#### Les **types de consigne**

- Consigne préventive
- Consigne défavorable
- Les **origines de la consigne et des suites**
	- Suites
	- Inspections
	- **Prélèvements**
	- **Signalements**
- Les **statuts de la procédure contradictoire préalable**
	- En cours
	- Clôturée avec poursuite
	- Clôturée sans poursuite
- Les **statuts de la consigne et des suites**
- Démarrée
- Abandonnée
- Achevée

## Les **états des suites**

- Encourue
- Effective

## Les **conclusions de la consigne**

- Levée de consigne
- Saisie
- Utilisation particulière
- Destruction spontanée par l'administré
- Destruction d'office
- Mise en quarantaine
- Désinfection complète
- autre mesure

 La liste des conclusions de la consigne étant évolutive, il serait préférable qu'elle soit administrable graphiquement.

## Les **articles du CRPM**

- $\cdot$  L.206-2
- L.212-8
- L.214-23 II
- L.214-23 III
- $\cdot$  L.214-3
- L.214-6
- L.221-4
- L.232-1
- L.233-1
- $\cdot$  L.233-2
- L.233-3
- L.234-1
- L.234-3
- L.234-4
- L.235-2
- L.236-1 à L236-8
- L.236-9
- L.241-1 à L.242-9
- $\cdot$  L.250-7
- L.251-13
- L.251-14
- L.253-13
- L.254-8
- L.254-9
- L.257-6
- L.257-8

Ces différents articles devront être présentés contextualisées par domaine technique.

La liste des articles étant évolutive, il serait préférable qu'elle soit administrable graphiquement.

#### **4.2.10.2 Les nomenclatures transversales**

■ Les Codes NATINF : Natures d'infractions

Cette base de données est accessible à l'adresse suivante [http://natinf.justice.ader.gouv.fr/.](http://natinf.justice.ader.gouv.fr/) L'annexe I « Liste des infractions visée à l'article L205-1 du CRPM » de la N/S du 09 juillet 2012 DGAL/MAPP/N2012-8144 identifiant les infractions de la compétence de la DGAL.

Les natures d'infractions sont nécessaires à l'établissement des procès verbaux.

Ces différentes natures d'infractions devront être présentées contextualisées par domaine technique.

- Les domaines techniques pour la classification des infractions et les décisions
- Structures et ressources pour les créateurs de suite
- Approbations visées par les décisions administratives défavorables

## <span id="page-27-0"></span>**4.2.11 Règles de base**

- Un type de suite donne lieu à un et un seul dossier Suite.
- A une inspection peut correspondre plusieurs constats de non conformité et de fait plusieurs suites qui peuvent être de type distinct. Dans ce cas, il y aura autant de dossiers suites que de type de suite.
- Un dossier suite peut donner lieu à un ou plusieurs courriers.
- Une inspection associée à au moins une suite donnera toujours lieu à la création d'une affaire. De la même manière si cette suite induit un recontrôle, cette 2e inspection intégrera l'affaire et ainsi de suite.
- Les éventuels dossiers de suites découlant de l'inspection de recontrôle seront aussi gérés au sein de cette même affaire.
- Les modèles de courriers seront uniquement proposés, charge à l'utilisateur de choisir le modèle adéquat. Il n'y aura donc pas de règle de cohérence entre le type de suite et le modèle de courrier généré.

# <span id="page-28-1"></span>5. Cas d'utilisation

# <span id="page-28-0"></span>**5.1 Les acteurs**

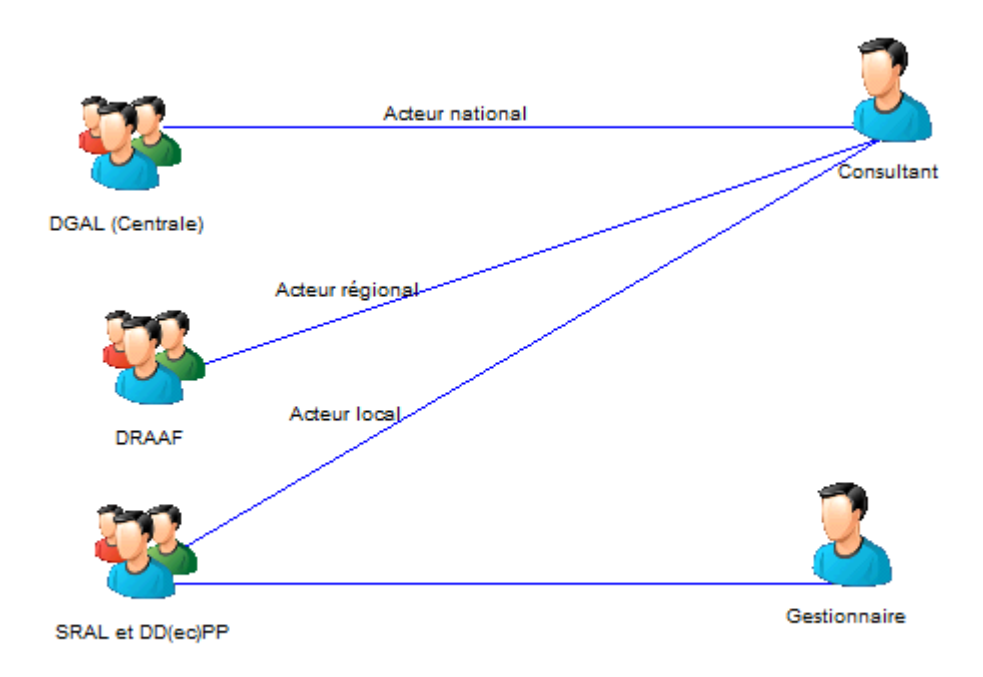

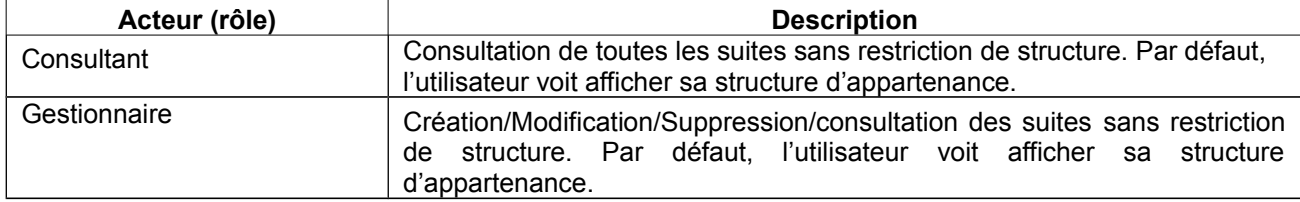

# **5.2 VUE D'ENSEMBLE DES CAS D'UTILISATION**

<span id="page-29-0"></span>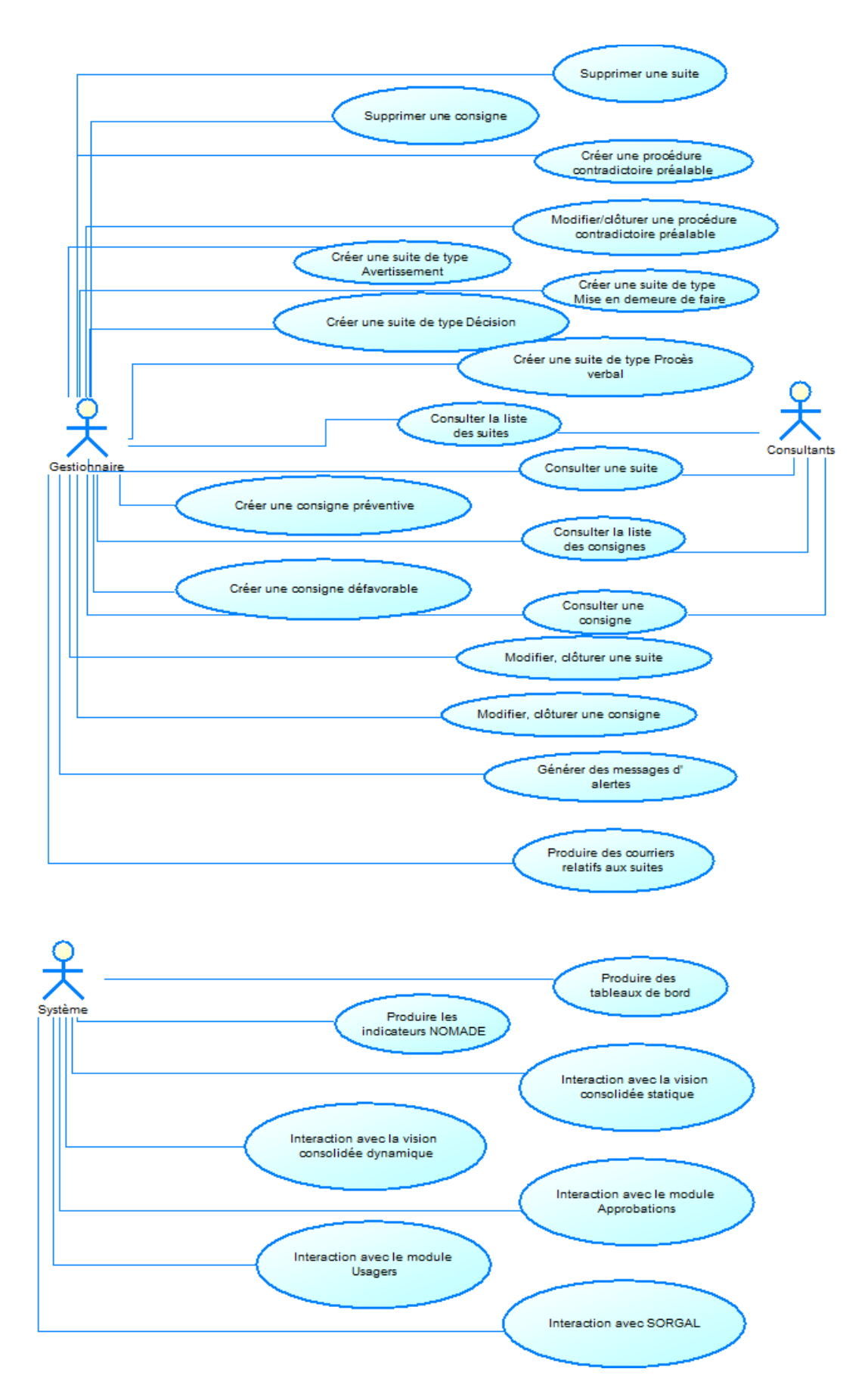

# <span id="page-30-5"></span>**5.3 Cas d'utilisation : « Créer une suite » de type Avertissement**

## **5.3.1 Objectifs métier**

<span id="page-30-4"></span>Permettre l'enregistrement d'une suite de type Avertissement ayant pour origine une inspection d'établissement ou un autre type d'intervention (cycle 2 RESYTAL :prélèvement positif) non conforme.

## <span id="page-30-3"></span>**5.3.2 Descriptif du cas d'utilisation**

A l'issue d'un constat de non conformité, l'utilisateur appelle le module suites depuis le module à l'origine de la non conformité (inspection, prélèvement, signalement).

- L'utilisateur confirme la création d'un dossier suite.
- Le système génère la date de création de dossier suite à la date du jour.

Le système intègre automatiquement dans le dossier suite les informations essentielles du dossier d'intervention d'origine telles que :

– le N° intervention (numéro d'inspection dans le cas de l'inspection, numéro de prélèvement dans le cas du prélèvement)

– la date du constat (date de réalisation dans le cas de l'inspection),

– le ou les inspecteurs ayant signé le rapport d'inspection

– les informations sur l'unité d'activité sur laquelle l'inspection a eu lieu (entreprise,

établissement, identifiants de l'unité d'activité, commune, département, région).

- L'utilisateur choisit le type de police « Police administrative » et sélectionne le type de suite Avertissement.
- L'utilisateur enregistre la création du dossier suite.
- Le dossier est clôturé automatiquement par le système et passe :
	- à l'état « clos ».
	- au statut « achevée »
- L'utilisateur peut alors accéder :
	- A la création des courriers et des décisions (cf [Produ](#page-39-0)[ire des courriers relatifs aux suites\)](#page-39-0).

Les données proposées dans ce cas d'utilisation ne sont pas exhaustives.

# **5.4 Cas d'utilisation : « Créer une procédure contradictoire préalable »**

## **5.4.1 Objectifs métier**

<span id="page-30-2"></span>•

<span id="page-30-1"></span>Permettre l'enregistrement d'une procédure contradictoire préalable ayant pour origine une inspection d'établissement ou un autre type d'intervention (cycle 2 RESYTAL :prélèvement positif) non conforme.

## <span id="page-30-0"></span>**5.4.2 Descriptif du cas d'utilisation**

A l'issue d'un constat de non conformité, l'utilisateur appelle le module suites depuis le module à l'origine de la non conformité (inspection, prélèvement, signalement).

• L'utilisateur confirme la création d'un dossier suite.

Le système génère la date de création de dossier suite à la date du jour.

Le système intègre automatiquement dans le dossier suite les informations essentielles du dossier d'intervention d'origine telles que :

– le N° intervention (numéro d'inspection dans le cas de l'inspection, numéro de prélèvement dans le cas du prélèvement)

– la date du constat (date de réalisation dans le cas de l'inspection),

– le ou les inspecteurs ayant signé le rapport d'inspection

– les informations sur l'unité d'activité sur laquelle l'inspection a eu lieu (entreprise, établissement, identifiants de l'unité d'activité, commune, département, région).

- L'utilisateur choisit le type de police « Police administrative » et sélectionne la Procédure contradictoire préalable
- Il indique le délai de réponse de l'usager
- L'utilisateur enregistre la création de la procédure contradictoire préalable
- L'utilisateur peut alors accéder :
	- A la création des courriers et des décisions (cf [Produ](#page-39-0)[ire des courriers relatifs aux suites\)](#page-39-0).

Une même intervention pouvant cumuler plusieurs dossiers suites, l'utilisateur doit pouvoir enchaîner sur la saisie d'un autre dossier suite.

Les données proposées dans ce cas d'utilisation ne sont pas exhaustives.

# <span id="page-31-2"></span>**5.5 Cas d'utilisation : « Modifier/clôturer une procédure contradictoire préalable »**

## **5.5.1 Objectifs métier**

<span id="page-31-1"></span>Permettre la modification d'une procédure contradictoire préalable ayant pour origine une inspection d'établissement ou un autre type d'intervention (cycle 2 RESYTAL :prélèvement positif) non conforme.

## <span id="page-31-0"></span>**5.5.2 Descriptif du cas d'utilisation**

La mise à jour d'une suite doit être possible à partir du résultat de recherche d'une suite (voir CU « Consulter la liste des suites »)

L'utilisateur doit pouvoir

– préciser si l'usager a fourni ou non des observations et préciser la date de réponse dans le cas où l'usager a fourni des observations.

Pour clôturer la procédure contradictoire, l'utilisateur doit pouvoir :

- préciser si la procédure s'arrête ou si elle se poursuit par une mise en demeure ou une décision.

À la clôture, le système génère une date de fin par défaut correspondant à la date du jour.

Une même intervention pouvant cumuler plusieurs dossiers suites, l'utilisateur doit pouvoir enchaîner sur la saisie d'un autre dossier suite.

Les données proposées dans ce cas d'utilisation ne sont pas exhaustives.

# <span id="page-32-2"></span>**5.6 Cas d'utilisation : « Créer une suite » de type Mise en demeure de faire**

### **5.6.1 Objectifs métier**

<span id="page-32-1"></span>Permettre l'enregistrement d'une suite de type Mise en demeure de faire ayant pour origine une inspection d'établissement ou un autre type d'intervention (cycle 2 RESYTAL :prélèvement positif) non conforme.

#### <span id="page-32-0"></span>**5.6.2 Descriptif du cas d'utilisation**

A l'issue d'un constat de non conformité, l'utilisateur appelle le module suites depuis le module à l'origine de la non conformité (inspection, prélèvement, signalement). La mise en demeure peut également provenir de la fin d'une procédure contradictoire préalable

(voir CU « Créer une procédure contradictoire préalable »)

- L'utilisateur confirme la création d'un dossier suite.
- Le système génère la date de création de la suite à la date du jour.

Le système intègre automatiquement dans le dossier suite les informations essentielles du dossier d'intervention d'origine telles que :

– le N° intervention (numéro d'inspection dans le cas de l'inspection, numéro de prélèvement dans le cas du prélèvement)

- la date du constat (date de réalisation dans le cas de l'inspection),
- le ou les inspecteurs ayant signé le rapport d'inspection

– les informations sur l'unité d'activité sur laquelle l'inspection a eu lieu (entreprise, établissement, identifiants de l'unité d'activité, commune, département, région).

– la provenance ou non d'une procédure contradictoire préalable avec les éléments de la procédure contradictoire si nécessaire

- L'utilisateur sélectionne le type de suite Mise en demeure de faire (si la mise en demeure est consécutive à une procédure contradictoire préalable, la sélection peut être faite automatiquement par le système).
- Si la mise en demeure ne provient pas d'une procédure contradictoire préalable, l'utilisateur choisit le type de police « Police administrative » et sélectionne le type de suite Mise en demeure de faire.
- Il indique également :
	- la date limite de mise en conformité
	- les articles de la CRPM encadrant la mise en demeure
- L'utilisateur enregistre la création du dossier suite.
- Le statut de la suite passe à « Démarrée »
- L'utilisateur peut alors accéder :
	- Au module Inspections pour créer l'inspection prévisionnelle de recontrôle.
	- A la création des courriers et des décisions (cf [Produ](#page-39-0)[ire des courriers relatifs aux suites\)](#page-39-0).

Une même intervention pouvant cumuler plusieurs dossiers suites, l'utilisateur doit pouvoir enchaîner sur la saisie d'un autre dossier suite.

Les données proposées dans ce cas d'utilisation ne sont pas exhaustives.

# <span id="page-33-2"></span>**5.7 Cas d'utilisation : « Créer une suite » de type Décision**

## **5.7.1 Objectifs métier**

<span id="page-33-1"></span>Permettre l'enregistrement d'une suite de type Décision de faire ayant pour origine une inspection d'établissement ou un autre type d'intervention (cycle 2 RESYTAL :prélèvement positif) non conforme.

## <span id="page-33-0"></span>**5.7.2 Descriptif du cas d'utilisation**

A l'issue d'un constat de non conformité, l'utilisateur appelle le module suites depuis le module à l'origine de la non conformité (inspection, prélèvement, signalement). La mise en demeure peut également provenir de la fin d'une procédure contradictoire préalable (voir CU « Créer une procédure contradictoire préalable »)

- L'utilisateur confirme la création d'un dossier suite.
- Le système génère la date de création de la suite à la date du jour.

Le système intègre automatiquement dans le dossier suite les informations essentielles du dossier d'intervention d'origine telles que :

– le N° intervention (numéro d'inspection dans le cas de l'inspection, numéro de prélèvement dans le cas du prélèvement)

- la date du constat (date de réalisation dans le cas de l'inspection),
- le ou les inspecteurs ayant signé le rapport d'inspection

– les informations sur l'unité d'activité sur laquelle l'inspection a eu lieu (entreprise, établissement, identifiants de l'unité d'activité, commune, département, région).

– la provenance ou non d'une procédure contradictoire préalable avec les éléments de la procédure contradictoire si nécessaire

- L'utilisateur sélectionne le type de suite Décision (si la décision est consécutive à une procédure contradictoire préalable, la sélection peut être faite automatiquement par le système).
- Si la décision ne provient pas d'une procédure contradictoire préalable, l'utilisateur choisit le type de police « Police administrative » et sélectionne le type de suite Décision.
- Il indique également :
	- le type de décision
	- la date limite de mise en conformité
	- les articles de la CRPM encadrant la décision
- L'utilisateur enregistre la création du dossier suite.
- Le statut de la suite passe à « Démarrée »
- L'utilisateur peut alors accéder :
	- Au module Inspections pour créer une inspection prévisionnelle de recontrôle
	- au module Approbations si le type de décision concerne une suspension ou le retrait d'une approbation. L'appel vers le module Approbation doit contenir en paramètre l'usager correspondant pour pouvoir arriver sur la page de résultat de recherche des approbations de l'usager ;
	- au module Usagers si le type de décision concerne une fermeture d'unité d'activité ou d'établissement. L'appel vers le module Usagers doit contenir en paramètre l'usager correspondant pour pouvoir arriver sur la page de modification de l'usager ;
- au sous-modules Consignes si le type de décision administrative défavorable concerne une consigne (cf [C](#page-37-4)UCr[éer une consigne défavorable\)](#page-37-4) et qu'il s'agit d'un cas d'urgence ;
- à la création des courriers et des décisions (cf [Produ](#page-39-0)[ire des courriers relatifs aux suites\)](#page-39-0).

Une même intervention pouvant cumuler plusieurs dossiers suites, l'utilisateur doit pouvoir enchaîner sur la saisie d'un autre dossier suite.

Les données proposées dans ce cas d'utilisation ne sont pas exhaustives.

# <span id="page-34-2"></span>**5.8 Cas d'utilisation : « Créer une suite » de type Procès verbal**

## **5.8.1 Objectifs métier**

<span id="page-34-1"></span>Permettre l'enregistrement d'une suite de type Procès verbal ayant pour origine une inspection d'établissement ou un autre type d'intervention (cycle 2 RESYTAL :prélèvement positif) non conforme.

#### <span id="page-34-0"></span>**5.8.2 Descriptif du cas d'utilisation**

A l'issue d'un constat de non conformité, l'utilisateur appelle le module suites depuis le module à l'origine de la non conformité (inspection, prélèvement, signalement).

- L'utilisateur confirme la création d'un dossier suite.
- Le système génère la date de création de dossier suite à la date du jour.

Le système intègre automatiquement dans le dossier suite les informations essentielles du dossier d'intervention d'origine telles que :

– le N° intervention (numéro d'inspection dans le cas de l'inspection, numéro de prélèvement dans le cas du prélèvement)

- la date du constat (date de réalisation dans le cas de l'inspection),
- le ou les inspecteurs ayant signé le rapport d'inspection

– les informations sur l'unité d'activité sur laquelle l'inspection a eu lieu (entreprise, établissement, identifiants de l'unité d'activité, commune, département, région).

- L'utilisateur choisit le type de police « Police pénale » et sélectionne le type de suite Procès verbal.
- Il indique également :
	- la nature des infractions par le libellé et code des NATINF à appliquer.
	- La date de transmission du dossier au parquet
	- les propositions au parquet de conclusion du procès verbal
- L'utilisateur enregistre la création du dossier suite.
- Le statut de la suite passe à « Démarrée ».
- L'utilisateur peut alors accéder :
	- A la création des courriers et des décisions (cf [Produire des courriers relatifs aux suites\)](#page-39-0).

Une même intervention pouvant cumuler plusieurs dossiers suites, l'utilisateur doit pouvoir enchaîner sur la saisie d'un autre dossier suite.

Les données proposées dans ce cas d'utilisation ne sont pas exhaustives.

 Le dossier est transmis au parquet et l'instruction sera réalisée dans l'application SORA Contentieux (hors RESYTAL). Seules les conclusions du procès verbal seront enregistrées dans le système. (cf CU [Modifier, clôturer une suite \)](#page-35-5).

# <span id="page-35-5"></span>**5.9 Cas d'utilisation : « Modifier, clôturer une suite »**

## **5.9.1 Objectifs métier**

<span id="page-35-4"></span>Permettre la modification d'une suite existante, à l'exception de la procédure contradictoire préalable, afin de corriger ou d'ajouter des informations complémentaires. Ce cas d'utilisation porte sur les types de Suite « Mise en demeure de faire », « Décision » et « Procès verbal ».

## <span id="page-35-3"></span>**5.9.2 Descriptif du cas d'utilisation**

La mise à jour d'une suite doit être possible :

– depuis le module Suites à partir du résultat de recherche d'une suite (voir CU « Consulter la liste des suites »)

Les éléments supplémentaires à renseigner sont dépendants du type de suite.

Pour un Procès verbal, l'utilisateur doit pouvoir

– préciser la conclusion du procès verbal

– ajouter le montant de l'amende dans le cas des amendes forfaitaires ou transactionnelles

– ajouter un commentaire détaillant la conclusion (si la conclusion est de type Formation, Autre peine ou Condamnation)

Pour une décision, l'utilisateur doit pouvoir :

- préciser la motivation de la décision
- préciser la date d'effet de la décision

Pour clôturer la suite, l'utilisateur doit pouvoir :

– ajouter un commentaire sur la clôture.

A la clôture, le système génère une date de fin par défaut correspondant à la date du jour. Cette date doit être modifiable.

Le statut passera à « Achevée ».

# <span id="page-35-2"></span>**5.10 Cas d'utilisation : « Supprimer une suite »**

## **5.10.1 Objectifs métier**

<span id="page-35-1"></span><span id="page-35-0"></span>Permettre la suppression d'une suite existante, en cas d'erreur.

## **5.10.2 Descriptif du cas d'utilisation**

La mise à jour d'une suite doit être possible :

– depuis le module Suites à partir du résultat de recherche d'une suite (voir CU « Consulter la liste des suites »)

Pour supprimer la suite, l'utilisateur doit pouvoir :

– ajouter un commentaire sur la suppression.

Ce cas d'utilisation sera confirmé et complété ultérieurement.

## <span id="page-36-2"></span>**5.11 Cas d'utilisation : « Créer une consigne préventive »**

## **5.11.1 Objectifs métier**

<span id="page-36-1"></span>Permettre l'enregistrement d'une consigne préventive en cas de suspicion de non-conformité lors d'une inspection d'établissement ou un autre type d'intervention (cycle 2 RESYTAL : prélèvement, signalement/alerte).

## <span id="page-36-0"></span>**5.11.2 Descriptif du cas d'utilisation**

L'utilisateur appelle le module suites depuis le module à l'origine de la consigne (inspection, prélèvement, signalement).

- L'utilisateur confirme la création d'un dossier consigne.
- Le système génère la date de création de dossier à la date du jour.

Le système intègre automatiquement dans le dossier consigne les informations essentielles du dossier d'intervention d'origine telles que :

– le N° intervention (numéro d'inspection dans le cas de l'inspection, numéro de prélèvement dans le cas du prélèvement)

- la date du constat (date de réalisation dans le cas de l'inspection),
- le ou les inspecteurs ayant signé le rapport d'inspection

– les informations sur l'unité d'activité sur laquelle l'inspection a eu lieu (entreprise, établissement, identifiants de l'unité d'activité, commune, département, région).

- Le système détermine automatiquement le type de consigne en fonction de la provenance : consigne préventive.
- L'utilisateur indique :
	- la date d'effet de la consigne (date de la consignation)
	- la date butoir de la mesure
- Il indique également :
	- les produits concernés ;
	- les quantités concernées ;
	- un commentaire motivant la consigne ;
- L'utilisateur enregistre la création du dossier consigne .
- Le statut du dossier suite restera « En cours » tant que non clôturé par l'utilisateur.
- L'utilisateur peut alors accéder :
	- A la création des courriers et des décisions (cf [Produ](#page-39-0)[ire des courriers relatifs aux suites\)](#page-39-0).

Les données proposées dans ce cas d'utilisation ne sont pas exhaustives.

# <span id="page-37-4"></span>**5.12 Cas d'utilisation : « Créer une consigne défavorable »**

### **5.12.1 Objectifs métier**

<span id="page-37-3"></span>Permettre l'enregistrement d'une consigne dans le cadre d'une suite de type Décision.

## <span id="page-37-2"></span>**5.12.2 Descriptif du cas d'utilisation**

L'utilisateur appelle la création de la consigne depuis la suite décision.

- L'utilisateur confirme la création d'un dossier consigne.
- Le système génère la date de création de dossier à la date du jour.

Le système intègre automatiquement dans le dossier consigne les informations essentielles du dossier d'intervention d'origine telles que :

– le N° intervention (numéro d'inspection dans le cas de l'inspection, numéro de prélèvement dans le cas du prélèvement)

– la date du constat (date de réalisation dans le cas de l'inspection),

– le ou les inspecteurs ayant signé le rapport d'inspection

– les informations sur l'unité d'activité sur laquelle l'inspection a eu lieu (entreprise, établissement, identifiants de l'unité d'activité, commune, département, région).

- Le système détermine automatiquement le type de consigne en fonction de la provenance :consigne défavorable.
- L'utilisateur indique la date d'effet de la consigne.
- Il indique également :
	- les produits concernés ;
	- les quantités concernées ;
	- un commentaire motivant la consigne ;
- L'utilisateur enregistre la création du dossier consigne .
- Le statut du dossier suite restera « En cours » tant que non clôturé par l'utilisateur.
- L'utilisateur peut alors accéder :
	- A la création des courriers et des décisions (cf [Produ](#page-39-0)[ire des courriers relatifs aux suites\)](#page-39-0).

Les données proposées dans ce cas d'utilisation ne sont pas exhaustives.

# <span id="page-37-1"></span>**5.13 Cas d'utilisation : « Modifier, clôturer une consigne »**

## **5.13.1 Objectifs métier**

<span id="page-37-0"></span>Permettre la modification d'une consigne existante (défavorable ou préventive) afin de corriger ou d'ajouter des informations complémentaires.

## <span id="page-38-3"></span>**5.13.2 Descriptif du cas d'utilisation**

La mise à jour d'une consigne doit être possible :

– depuis le module Suites à partir du résultat de recherche d'une consigne (voir CU « Consulter la liste des consignes »)

L'utilisateur doit pouvoir :

- préciser la conclusion de la consigne (mesure)
- préciser la motivation de la mesure
- préciser la date d'exécution de la mesure

Pour clôturer la consigne, l'utilisateur doit pouvoir : – ajouter un commentaire sur la clôture.

A la clôture, le système génère une date de fin par défaut correspondant à la date du jour. Cette date doit être modifiable.

Le dossier passera alors à l'état « Clos ».

La clôture de la consigne défavorable clôture également le dossier suite correspondant.

## <span id="page-38-2"></span>**5.14 Cas d'utilisation : « Supprimer une consigne»**

#### **5.14.1 Objectifs métier**

<span id="page-38-1"></span><span id="page-38-0"></span>Permettre la suppression d'une consigne existante, en cas d'erreur.

## **5.14.2 Descriptif du cas d'utilisation**

La mise à jour d'une consigne doit être possible :

– depuis le module Suites à partir du résultat de recherche d'une consigne (voir CU « Consulter la liste des consignes»)

Pour supprimer la consigne, l'utilisateur doit pouvoir : – ajouter un commentaire sur la suppression.

Ce cas d'utilisation sera confirmé et complété ultérieurement.

## <span id="page-38-4"></span>**5.15 Cas d'utilisation : « Générer des messages d'alertes »**

#### <span id="page-38-5"></span>**5.15.1 Objectifs métier**

Permettre le suivi des différentes échéances liées à la gestion des suites et envoyer des messages d'alertes.

Cette fonctionnalité n'est pas spécifique à ce module, elle sera également nécessaire à d'autres modules, tels que les approbations, les prélèvements, la programmation des inspections.

#### **5.15.2 Descriptif du cas d'utilisation**

<span id="page-38-6"></span>Ce cas d'utilisation fait appel à la brique « Messages ». Des exemples de messages sont proposés :

Exemple 1 : Envoi d'un message précisant que la date de recontrôle est proche (J-5) (cas du type de suite : Mise en demeure);

Exemple 2 : Envoi d'un message précisant que le délai de fourniture d'observations par l'usager est expirée .

Cette liste n'est pas exhaustive et sera revue et complétée selon les besoins. Le nombre estimé de messages est de 5.

## <span id="page-39-0"></span>**5.16 Cas d'utilisation : « Produire des courriers relatifs aux suites »**

#### **5.16.1 Objectifs métier**

<span id="page-39-2"></span><span id="page-39-1"></span>Les suites donnent lieu à de nombreux courriers.

#### **5.16.2 Descriptif du cas d'utilisation**

L'utilisateur sélectionne le modèle de courrier fourni par la centrale ; chaque type de courrier contient les champs de fusion pré-paramétrés.

Parmi les champs de fusion, l'utilisateur doit pouvoir sélectionner les articles du CRPM.

Par ailleurs une liste de champs destinés à être insérés dans les courriers sera mis à la disposition des utilisateurs qui pourront personnaliser leurs courriers. Cette liste contiendra les champs définis au sein de ce module ainsi que ceux relatifs aux coordonnées des usagers. Le système proposera l'ensemble des courriers disponibles, charge à l'utilisateur de sélectionner celui qu'il souhaite.

## <span id="page-39-3"></span>**5.16.3 Interaction avec la gestion des documents**

La gestion des différents courriers (enregistrements, scan, …) seront pris en charge au sein de la brique de gestion des documents de RESYTAL, mettant à disposition des fonctions de GED (Gestion électronique de documents) pour toutes les briques applicatives qui le nécessitent.

# <span id="page-39-4"></span>**5.17 Cas d'utilisation « Consulter la liste des suites »**

## **5.17.1 Objectifs métier**

<span id="page-39-5"></span>Ce cas d'utilisation a pour objectif de permettre de rechercher et de lister des suites ainsi que d'exporter la liste dans un tableur.

#### **5.17.2 Descriptif du cas d'utilisation**

<span id="page-39-6"></span>Il est possible de consulter la liste des suites en filtrant cette liste sur plusieurs critères de recherche : tous les critères de recherche caractérisant la suite ainsi que des critères de recherche caractérisant l'usager et l'inspection et la structure.

Les procédures contradictoires préalables doivent également pouvoir être recherchées, par exemple par statut de la procédure.

Il faut prévoir la possibilité d'exporter la liste affichée dans un tableur. Les colonnes à exporter seront définies au niveau national.

Un profil local n'aura, par défaut, que les suites concernant son département ou sa région suivant le cas, mais il aura, toujours, la possibilité d'élargir sa recherche au niveau national.

# <span id="page-40-0"></span>**5.18 Cas d'utilisation « Consulter une suite »**

## **5.18.1 Objectifs métier**

<span id="page-40-1"></span>L'objectif de ce cas d'utilisation est de consulter toutes les informations liées à une suite.

#### **5.18.2 Descriptif du cas d'utilisation**

<span id="page-40-2"></span>L'utilisateur peut consulter une suite à partir :

- du résultat d'une recherche (CU précédent : Consulter la liste des suites) ;
- de tout autre module en lien avec la suite :
	- de la vision consolidée de l'usager ;
	- du dossier d'une inspection ;
	- du dossier d'un prélèvement.

F La consultation d'une suite à partir des autres modules ne sera possible qu'une fois ces modules intégrés dans RESYTAL.

# <span id="page-40-3"></span>**5.19 Cas d'utilisation « Consulter la liste des consignes »**

#### **5.19.1 Objectifs métier**

<span id="page-40-4"></span>Ce cas d'utilisation a pour objectif de permettre de rechercher et de lister des consignes ainsi que d'exporter la liste dans un tableur.

#### **5.19.2 Descriptif du cas d'utilisation**

<span id="page-40-5"></span>Il est possible de consulter la liste des consignes en filtrant cette liste sur plusieurs critères de recherche : tous les critères de recherche caractérisant la consignes ainsi que des critères de recherche caractérisant l'usager et l'inspection.

Il faut prévoir la possibilité d'exporter la liste affichée dans un tableur. Les colonnes à exporter seront définies au niveau national.

Un profil local n'aura, par défaut, que les suites concernant son département ou sa région suivant le cas, mais il aura, toujours, la possibilité d'élargir sa recherche au niveau national.

## <span id="page-40-6"></span>**5.20 Cas d'utilisation « Consulter une consigne »**

#### **5.20.1 Objectifs métier**

<span id="page-40-7"></span>L'objectif de ce cas d'utilisation est de consulter toutes les informations liées à une consigne.

#### **5.20.2 Descriptif du cas d'utilisation**

<span id="page-40-8"></span>L'utilisateur peut consulter une consigne à partir du résultat d'une recherche (CU précédent : Consulter la liste des consignes) ;

# <span id="page-40-9"></span>**5.21 Cas d'utilisation « Interaction avec la vision consolidée statique »**

#### **5.21.1 Objectif métier**

<span id="page-40-10"></span>Offrir une vision complète autour de l'usager.

## **5.21.2 Descriptif du cas d'utilisation**

<span id="page-41-0"></span>Permettre à l'utilisateur d'accéder à la vision statique des suites liées à un usager à partir des dossiers portant sur les inspections, les prélèvements et les signalements/alertes.

La bascule sur le détail d'une suite devra être possible.

<span id="page-41-1"></span>Cf CDC Vision consolidée.

# **5.22 Cas d'utilisation « Interaction avec la vision consolidée dynamique »**

#### **5.22.1 Objectif métier**

<span id="page-41-2"></span>Offrir une vision « affaire » contenant des dossiers ayant un lien fonctionnel entre eux.

#### **5.22.2 Descriptif du cas d'utilisation**

<span id="page-41-3"></span>– A la création d'un dossier suite, le système génère une nouvelle affaire si celle-ci n'existe pas déjà sinon il la complète.

– La clôture du dossier suite permettra d'alimenter la vision consolidée telle que définie dans le cahier des charges Usagers grâce à l'identification de la fin de l'« affaire » susceptible d'avoir été déclenchée par tout type d'événement (inspection mais aussi signalement, approbation). Dans le cadre d'une inspection ayant donné lieu à 2 suites, la clôture des 2 suites déclenchera la clôture de l'affaire.

Dans le cadre de la mise en demeure et de l'avis de recontrôle, à l'issue de l'inspection de recontrôle :

– si la ou les suites initiales sont clôturées, l'affaire doit être clôturée ;

– si une nouvelle suite est créée (de nouvelles non-conformités détectées lors du recontrôle), l'affaire sera enrichie avec cette nouvelle suite.

## <span id="page-41-4"></span>**5.23 Cas d'utilisation « Interaction avec SORGAL »**

## **5.23.1 Objectif métier**

<span id="page-41-5"></span>Alimenter le flux SORGAL par les données d'inspection RESYTAL et de SORA (DGCRRF) pour répondre aux fonctionnalités de SPIRAL suivantes : aider les utilisateurs à préparer leur tournée d'inspection, améliorer l'efficience des inspections en évitant les doublons et en ciblant les points critiques précédemment relevés, et par ailleurs éviter d'imposer une pression de contrôle inégalement répartie entre les usagers.

Ce flux ne concerne que le domaine technique SSA1 remise directe :inspections réalisées tant par les agents de la DGAL que de la DGCCRF.

#### **5.23.2 Descriptif du cas d'utilisation**

<span id="page-41-6"></span>Le système extrait les données des inspections RESYTAL et les suites mises en œuvre correspondant au périmètre cité pour les mettre en commun avec celles réalisées par la DGCCRF.

Concernant les suites, seul la donnée « Catégorie de suite » correspondant au type de suite est nécessaire.

# <span id="page-41-7"></span>**5.24 Cas d'utilisation : « Produire des tableaux de bord »**

### **5.24.1 Objectifs métier**

<span id="page-41-8"></span>L'objectif de ce cas est d'éditer des tableaux de bord spécifiques au module Suites.

## **5.24.2 Descriptif du cas d'utilisation**

<span id="page-42-0"></span>Les tableaux de bord identifiés sont les suivants :

– Tableau de bord des établissements ayant une note globale C ou D (voir le module Inspections) et les suites données

– Tableau de bord des décisions avec la conclusion de la décision

– Tableau de bord des procès verbaux avec la conclusion du procès verbal, le montant de l'amende (pour les amendes transactionnelles et forfaitaires)

- Tableau de bord des consignes avec la conclusion de la consigne
- Tableau de bord des mises en demeure de faire
- Tableau de bord des procédures contradictoires préalables n'ayant pas donné lieu à une suite.

Ces différents tableaux de bord doivent pouvoir être filtrés par région et par département. La plupart des tableaux de bord devront faire l'objet d'une publication sur intranet.

Toutes les informations relatives à la suite ainsi que celles permettant de faire le lien avec Usager Inspection, Prélèvements devront être accessibles dans la brique « Décisionnel ».

 Le détail de chaque tableau de bord sera vu ultérieurement avec les utilisateurs dans le cadre des groupes utilisateur pendant la phase de définition.

# <span id="page-42-1"></span>**5.25 Cas d'utilisation : « Produire les indicateurs NOMADE »**

## <span id="page-42-2"></span>**5.25.1 Objectifs métier**

Cette fonctionnalité a pour objectif de répondre aux besoins de calcul des indicateurs de performance.

#### **5.25.2 Descriptif du cas d'utilisation**

<span id="page-42-3"></span>Les indicateurs existants sont à reprendre et à étendre à tous les domaines techniques du module Gestion des Inspections :

– SA0303\_01 – Taux d'inspections non conformes dans les établissements d'abattage ayant donné lieu à une suite

– SA0303\_02 – Taux d'inspections non conformes sur les points incontournables du fonctionnement des établissements ou des chaînes d'abattage ayant donné lieu à une suite

– SA0306\_01 – Taux d'inspections non conformes dans les ateliers relevant de l'axe amélioration, ayant donné lieu à une suite

– SA0306\_02 – Taux d'inspections non conformes dans les ateliers relevant de l'axe prévention, ayant donné lieu à une suite

– SA0306\_03 – Taux d'inspections non conformes dans les ateliers relevant de l'axe répression, ayant donné lieu à une suite

– DC0104 – Taux de re-contrôle suite à inspection avec mise en demeure

Les nouveaux indicateurs à créer sont les suivants :

– Taux de suites données à des inspections PV non-conformes.

– Taux de suites données à des prélèvements PV non-conformes (cycle 2).

## **SA0303\_01 – Taux d'inspections non conformes dans les établissements d'abattage ayant donné lieu à une suite**

### *Définition métier de l'indicateur*

L'objectif est de s'assurer que les établissements d'abattage d'animaux de boucherie ou de volailles/lagomorphes pour lesquels le degré de conformité avec la législation n'est pas satisfaisant, ont bien fait l'objet d'une suite (procès-verbal, mise en demeure, suspension/retrait d'agrément, fermeture) mise en œuvre par les services de contrôle.

L'objet de l'indicateur est de mesurer le taux d'inspections évaluées en C et D ayant fait l'objet d'une suite.

- Numérateur : nombre d'interventions ayant fait l'objet d'un rapport d'inspection validé dont la note globale est C ou D pour la grille générale (complète) pour lesquelles on constate une suite.
- Dénominateur : nombre d'interventions ayant fait l'objet d'un rapport d'inspection validé dont la note globale est C ou D pour la grille générale (complète).

#### *Mise en œuvre de l'extraction*

– Date de réalisation : renseignée et comprise entre le 01/01 et le 31/12 de l'année pour laquelle le calcul est effectué. C'est cette date qui va définir la période de l'indicateur.

- Unités d'activités suivantes :
	- Secteur d'activité = Abattage
	- Type activité = Chaîne d'abattage d'animaux de boucherie OU Type activité = Chaîne d'abattage de volaille/ lagomorphe/Petit gibier

– Grilles d'inspection =Abattoir d'animaux de boucherie OU Grilles d'inspection =Abattoir de volailles et de lagomorphes

– Note globale de l'inspection : C ou D

– Date de validation du rapport d'inspection renseignée

#### *Axes d'analyse*

Le tableau doit contenir les colonnes suivantes :

- Région : contient à la fois la valeur « National » et chaque région
- Code indicateur : code de l'indicateur
- Libellé : libellé de l'indicateur
- Niveau de rattachement : contient la valeur « département » ou « région »

– Structure : code de la structure (exemples : DRAAF-ILE-DE-FRANCE, DDPP75, DAAF973)

- Valeur indicateur (%) : valeur de l'indicateur en pourcentage
- Moyenne régionale (%) : moyenne de l'indicateur sur la région
- Moyenne nationale (%) : moyenne nationale de l'indicateur
- Valeur Numérateur : valeur du numérateur
- Valeur Dénominateur : valeur du dénominateur

#### *Fréquence*

L'extraction doit être réalisée de façon hebdomadaire et doit contenir les valeurs par mois et par trimestre.

#### **SA0306\_01 – Taux d'inspections non conformes dans les ateliers relevant de l'axe amélioration, ayant donné lieu à une suite**

#### *Définition métier de l'indicateur*

L'objectif est de s'assurer que les unités d'activité dont la non conformité sanitaire a été jugée élevée ont bien fait l'objet d'une suite (procès-verbal, mise en demeure, suspension/retrait d'agrément, fermeture) mise en oeuvre par les services de contrôle.

L'objet de l'indicateur est de mesurer le taux d'inspections en unités d'activité dans le domaine SSA1-axe amélioration, évalués en D ayant fait l'objet d'une suite.

- Numérateur : nombre d'interventions en unités d'activité dans le domaine SSA1-axe Amélioration ayant fait l'objet d'un rapport d'inspection validé dont la note globale est D pour lesquelles on constate une suite ;
- Dénominateur : nombre d'interventions en unités d'activité dans le domaine SSA1-axe amélioration ayant fait l'objet d'un rapport d'inspection validé dont la note globale est D.

#### *Mise en œuvre de l'extraction*

Les interventions prises en compte ont les caractéristiques suivantes :

- Domaine technique : SSA1
- Axe : Amélioration
- Unités d'activité : toutes

– Date de réalisation : renseignée et comprise entre le 01/01 et le 31/12 de l'année pour laquelle le calcul est effectué. C'est cette date qui va définir la période de l'indicateur.

– Grilles d'inspection : renseignée mais pas de contrainte par rapport à la grille prise en compte.

- Note globale de l'inspection : D
- Date de validation du rapport d'inspection renseignée

#### *Axes d'analyse*

Le tableau doit contenir les colonnes suivantes :

- Région : contient à la fois la valeur « National » et chaque région
- Code indicateur : code de l'indicateur
- Libellé : libellé de l'indicateur
- Niveau de rattachement : contient la valeur « département » ou « région »

– Structure : code de la structure (exemples : DRAAF-ILE-DE-FRANCE, DDPP75, DAAF973)

- Valeur indicateur (%) : valeur de l'indicateur en pourcentage
- Moyenne régionale (%) : moyenne de l'indicateur sur la région
- Moyenne nationale (%) : moyenne nationale de l'indicateur
- Valeur Numérateur : valeur du numérateur
- Valeur Dénominateur : valeur du dénominateur

#### *Fréquence*

L'extraction doit être réalisée de façon hebdomadaire et doit contenir les valeurs par mois et par trimestre.

## **SA0306\_02 – Taux d'inspections non conformes dans les ateliers relevant de l'axe prévention, ayant donné lieu à une suite**

### *Définition métier de l'indicateur*

L'objectif est de s'assurer que les inspections en unités d'activité au cours desquelles des non conformités sanitaires graves ont été relevées, ont bien fait l'objet d'une suite (procès-verbal, mise en demeure, suspension/retrait d'agrément, fermeture) mise en oeuvre par les services de contrôle.

L'objet de l'indicateur est de mesurer le taux d'inspections en unités d'activité dans le domaine SSA1-axe Prévention évaluées en D ayant fait l'objet d'une suite.

- Numérateur : nombre d'interventions en unités d'activité dans le domaine SSA1-axe prévention ayant fait l'objet d'un rapport d'inspection validé dont la note globale est D pour lesquelles on constate une suite ;
- Dénominateur : nombre d'interventions en unités d'activité dans le domaine SSA1-axe prévention ayant fait l'objet d'un rapport d'inspection validé dont la note globale est D.

#### *Mise en œuvre de l'extraction*

Les interventions prises en compte ont les caractéristiques suivantes :

- Domaine technique : SSA1
- Axe : Prévention
- Unités d'activité : toutes

– Date de réalisation : renseignée et comprise entre le 01/01 et le 31/12 de l'année pour laquelle le calcul est effectué. C'est cette date qui va définir la période de l'indicateur.

– Grilles d'inspection : renseignée mais pas de contrainte par rapport à la grille prise en compte.

- Note globale de l'inspection : D
- Date de validation du rapport d'inspection renseignée

#### *Axes d'analyse*

Le tableau doit contenir les colonnes suivantes :

- Région : contient à la fois la valeur « National » et chaque région
- Code indicateur : code de l'indicateur
- Libellé : libellé de l'indicateur
- Niveau de rattachement : contient la valeur « département » ou « région »

– Structure : code de la structure (exemples : DRAAF-ILE-DE-FRANCE, DDPP75, DAAF973)

- Valeur indicateur (%) : valeur de l'indicateur en pourcentage
- Moyenne régionale (%) : moyenne de l'indicateur sur la région
- Moyenne nationale (%) : moyenne nationale de l'indicateur
- Valeur Numérateur : valeur du numérateur
- Valeur Dénominateur : valeur du dénominateur

#### *Fréquence*

L'extraction doit être réalisée de façon hebdomadaire et doit contenir les valeurs par mois et par trimestre.

#### **SA0306\_03 – Taux d'inspections non conformes dans les ateliers relevant de l'axe répression, ayant donné lieu à une suite**

#### *Définition métier de l'indicateur*

L'objectif est de s'assurer que les unités d'activité dont la non conformité sanitaire a été jugée élevée ont bien fait l'objet d'une suite (procès-verbal, mise en demeure, suspension/retrait d'agrément, fermeture) mise en oeuvre par les services de contrôle.

L'objet de l'indicateur est de mesurer le taux d'inspections en unités d'activité dans le domaine SSA1-axe Répression, évalués en D ayant fait l'objet d'une suite.

- Numérateur : nombre d'interventions en unités d'activité dans le domaine SSA1-axe répression ayant fait l'objet d'un rapport d'inspection validé dont la note globale est D pour lesquelles on constate une suite ;
- Dénominateur : nombre d'interventions en unités d'activité dans le domaine SSA1-axe répression ayant fait l'objet d'un rapport d'inspection validé dont la note globale est D.

#### *Mise en œuvre de l'extraction*

Les interventions prises en compte ont les caractéristiques suivantes :

- Domaine technique : SSA1
- Axe : Répression
- Unités d'activité : toutes

– Date de réalisation : renseignée et comprise entre le 01/01 et le 31/12 de l'année pour laquelle le calcul est effectué. C'est cette date qui va définir la période de l'indicateur.

– Grilles d'inspection : renseignée mais pas de contrainte par rapport à la grille prise en compte.

- Note globale de l'inspection : D
- Date de validation du rapport d'inspection renseignée

#### *Axes d'analyse*

Le tableau doit contenir les colonnes suivantes :

- Région : contient à la fois la valeur « National » et chaque région
- Code indicateur : code de l'indicateur
- Libellé : libellé de l'indicateur
- Niveau de rattachement : contient la valeur « département » ou « région »

– Structure : code de la structure (exemples : DRAAF-ILE-DE-FRANCE, DDPP75, DAAF973)

- Valeur indicateur (%) : valeur de l'indicateur en pourcentage
- Moyenne régionale (%) : moyenne de l'indicateur sur la région
- Moyenne nationale (%) : moyenne nationale de l'indicateur
- Valeur Numérateur : valeur du numérateur
- Valeur Dénominateur : valeur du dénominateur

#### *Fréquence*

L'extraction doit être réalisée de façon hebdomadaire et doit contenir les valeurs par mois et par trimestre.

#### **DC0104 – Taux de re-contrôle suite à inspection avec mise en demeure**

#### *Définition métier de l'indicateur*

L'objectif est de s'assurer que les services vérifient, au moyen d'un re-contrôle, que les suites à donner par les professionnels ont bien été réalisées après une première inspection suivie d'une mise en demeure.

L'objet de l'indicateur est de mesurer ce taux de retour par les services de contrôle dans les établissements ayant fait l'objet d'une mise en demeure.

- Numérateur : nombre d'interventions de re-contrôle réalisées dans ou hors des délais prescrits par les services de contrôle.
- Dénominateur : nombre d'interventions de re-contrôle programmées (date prévisionnelle renseignée) suite à une mise en demeure

#### *Mise en œuvre de l'extraction*

Les interventions prises en compte ont les caractéristiques suivantes :

– Contexte de l'inspection = « Re-contrôle » provenant d'une suite de type Mise en demeure de faire OU recontrôle documentaire précisé sur la suite de type Mise en demeure de faire

– Date de réalisation : renseignée et comprise entre le 01/01 et le 31/12 de l'année pour laquelle le calcul est effectué. C'est cette date qui va définir la période de l'indicateur.

#### *Axes d'analyse*

Le tableau doit contenir les colonnes suivantes :

- Région : contient à la fois la valeur « National » et chaque région
- Code indicateur : code de l'indicateur
- Libellé : libellé de l'indicateur
- Niveau de rattachement : contient la valeur « département » ou « région »

– Structure : code de la structure (exemples : DRAAF-ILE-DE-FRANCE, DDPP75, DAAF973)

- Valeur indicateur (%) : valeur de l'indicateur en pourcentage
- Moyenne régionale (%) : moyenne de l'indicateur sur la région
- Moyenne nationale (%) : moyenne nationale de l'indicateur
- Valeur Numérateur : valeur du numérateur
- Valeur Dénominateur : valeur du dénominateur

#### *Fréquence*

L'extraction doit être réalisée de façon hebdomadaire et doit contenir les valeurs par mois et par trimestre.

#### **Taux d'inspections non conformes en protection végétale, ayant donné lieu à une suite**

#### *Définition métier de l'indicateur*

L'objectif est de s'assurer que les unités d'activité en protection végétale dont la non conformité a été jugée élevée ont bien fait l'objet d'une suite (procès-verbal, mise en demeure, suspension/retrait d'agrément, fermeture) mise en oeuvre par les services de contrôle.

L'objet de l'indicateur est de mesurer le taux d'inspections en unités d'activité dans le domaine PV, évalués en D ayant fait l'objet d'une suite.

- Numérateur : nombre d'interventions en ateliers dans le domaine PV ayant fait l'objet d'un rapport d'inspection validé dont la note globale est D pour lesquelles on constate une suite ;
- Dénominateur : nombre d'interventions en unités d'activité dans le domaine PV ayant fait l'objet d'un rapport d'inspection validé.

#### *Mise en œuvre de l'extraction*

Les interventions prises en compte ont les caractéristiques suivantes :

- Domaines techniques : PV1 OU PV4 OU PV6
- Unités d'activité : toutes

– Date de réalisation : renseignée et comprise entre le 01/01 et le 31/12 de l'année pour laquelle le calcul est effectué. C'est cette date qui va définir la période de l'indicateur.

– Grilles d'inspection : renseignée mais pas de contrainte par rapport à la grille prise en compte.

- Note globale de l'inspection : D
- Date de validation du rapport d'inspection renseignée

#### *Axes d'analyse*

Le tableau doit contenir les colonnes suivantes :

- Région : contient à la fois la valeur « National » et chaque région
- Code indicateur : code de l'indicateur
- Libellé : libellé de l'indicateur
- Niveau de rattachement : contient la valeur « département » ou « région »

– Structure : code de la structure (exemples : DRAAF-ILE-DE-FRANCE, DDPP75, DAAF973)

- Valeur indicateur (%) : valeur de l'indicateur en pourcentage
- Moyenne régionale (%) : moyenne de l'indicateur sur la région
- Moyenne nationale (%) : moyenne nationale de l'indicateur
- Valeur Numérateur : valeur du numérateur
- Valeur Dénominateur : valeur du dénominateur

#### *Fréquence*

L'extraction doit être réalisée de façon hebdomadaire et doit contenir les valeurs par mois et par trimestre.

#### **Taux d'inspections non conformes lors des prélèvements PV, ayant donné lieu à une suite**

### *Définition métier de l'indicateur*

L'objectif est de s'assurer que les inspections du domaine végétal ayant fait l'objet de prélèvements et dont la non conformité a été jugée élevée ont bien fait l'objet d'une suite (procès-verbal, mise en demeure, suspension/retrait d'agrément, fermeture) mise en oeuvre par les services de contrôle.

L'objet de l'indicateur est de mesurer le taux d'inspections ayant fait l'objet de prélèvements dans le domaine PV, évalués en D et qui ont fait l'objet d'une suite.

- Numérateur : nombre d'interventions en unités d'activité dans le domaine PV ayant fait l'objet d'un rapport d'inspection validé et ayant fait l'objet d'un prélèvement dont la note globale est D pour lesquelles on constate une suite ;
- Dénominateur : nombre d'interventions en unités d'activité dans le domaine PV ayant fait l'objet d'un rapport d'inspection validé et ayant fait l'objet d'un prélèvement.

#### *Mise en œuvre de l'extraction*

Les interventions prises en compte ont les caractéristiques suivantes :

- Domaines techniques : PV1 OU PV4 OU PV6
- Unités d'activité : toutes

– Date de réalisation : renseignée et comprise entre le 01/01 et le 31/12 de l'année pour laquelle le calcul est effectué. C'est cette date qui va définir la période de l'indicateur.

– Grilles d'inspection : renseignée mais pas de contrainte par rapport à la grille prise en compte.

- Note globale de l'inspection : D
- Date de validation du rapport d'inspection renseignée

#### *Axes d'analyse*

Le tableau doit contenir les colonnes suivantes :

- Région : contient à la fois la valeur « National » et chaque région
- Code indicateur : code de l'indicateur
- Libellé : libellé de l'indicateur
- Niveau de rattachement : contient la valeur « département » ou « région »

– Structure : code de la structure (exemples : DRAAF-ILE-DE-FRANCE, DDPP75, DAAF973)

- Valeur indicateur (%) : valeur de l'indicateur en pourcentage
- Moyenne régionale (%) : moyenne de l'indicateur sur la région
- Moyenne nationale (%) : moyenne nationale de l'indicateur
- Valeur Numérateur : valeur du numérateur
- Valeur Dénominateur : valeur du dénominateur

#### *Fréquence*

L'extraction doit être réalisée de façon hebdomadaire et doit contenir les valeurs par mois et par trimestre.

# <span id="page-49-0"></span>**5.26 Cas d'utilisation : « Gérer les documents »**

## <span id="page-49-1"></span>**5.26.1 Objectifs métier**

L'objectif de ce cas d'utilisation est de préciser la liste des documents qui doivent être envoyés du module Suites vers le système de gestion des documents.

## **5.26.2 Descriptif du cas d'utilisation**

<span id="page-50-0"></span>Le système doit pouvoir alimenter la gestion des documents. La liste des documents est la suivante :

- Documents produits par le système (courrier de suite) ;
- Tous les documents venant en appui de la gestion du dossier Suites (stockage de photos par exemple dans la cadre d'une mise en conformité) ;
- Tous les documents externes que l'on voudrait numériser et associer à la suite (scan d'un courrier de l'usager par exemple dans le cadre d'une procédure contradictoire).

# **6.1 Annexe 1 : Exemples d'indicateur NOMADE**

<span id="page-51-1"></span><span id="page-51-0"></span>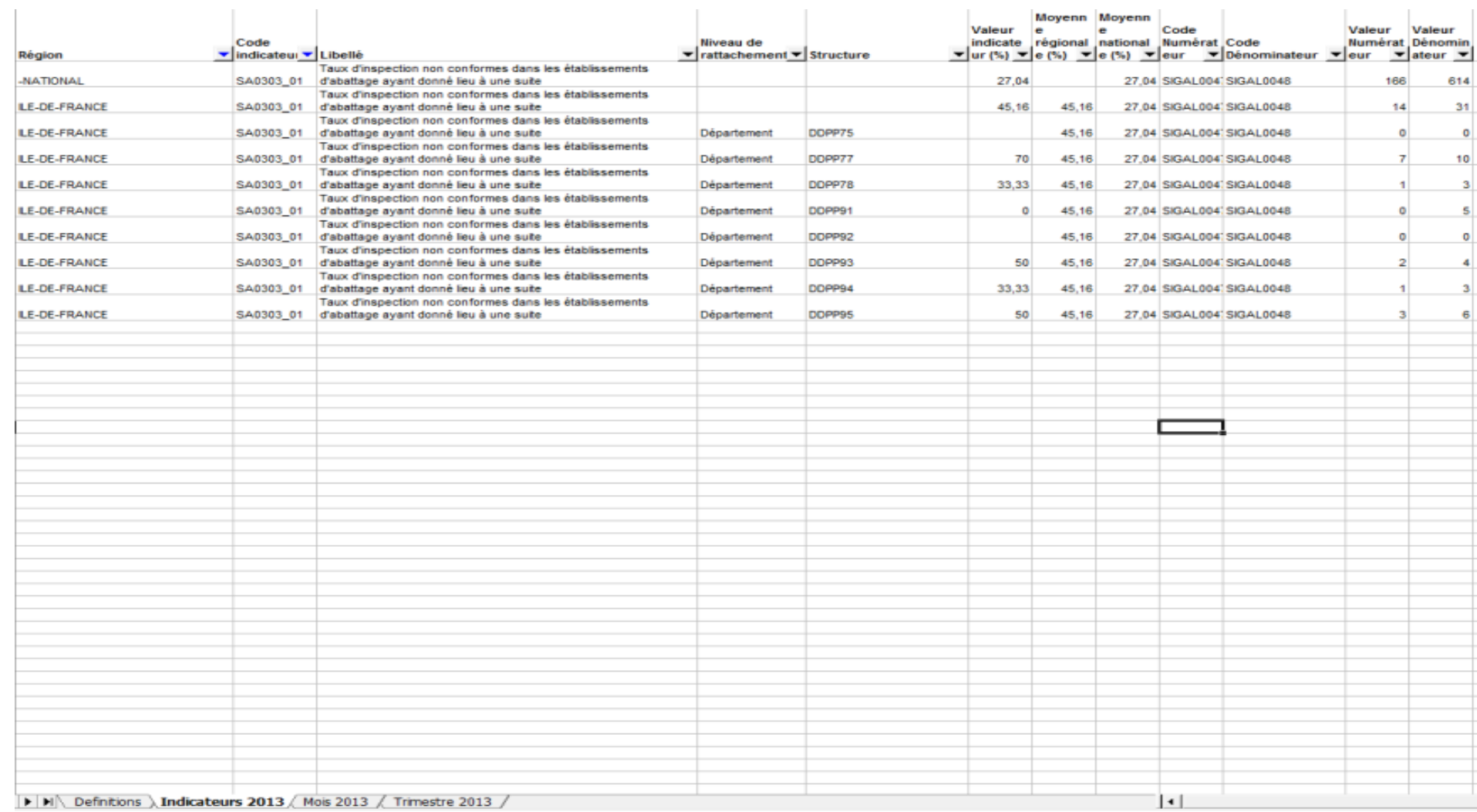

# **6.2 Annexe 2 : Exemples de tableau de bord mise en demeure actuel**

<span id="page-52-0"></span>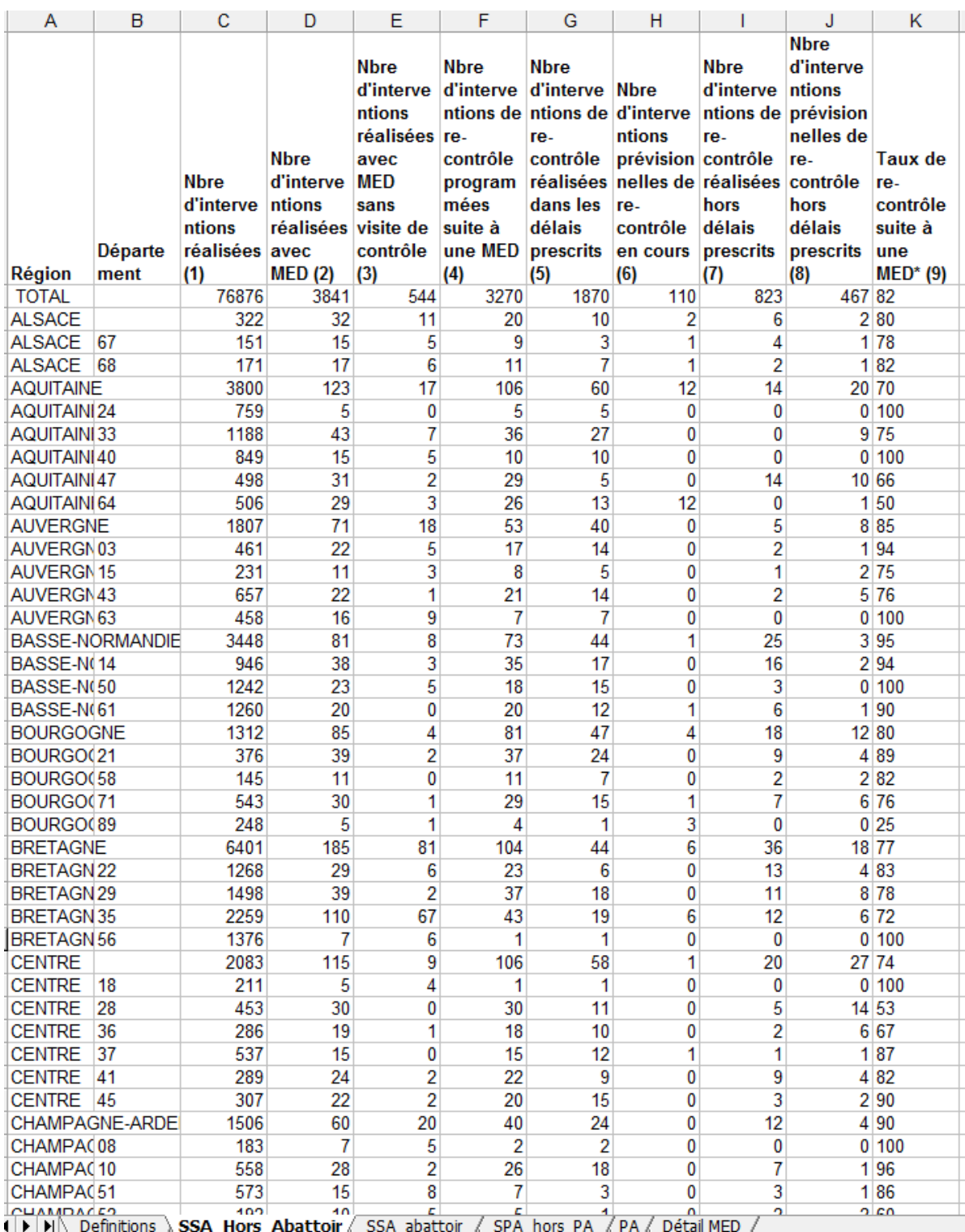

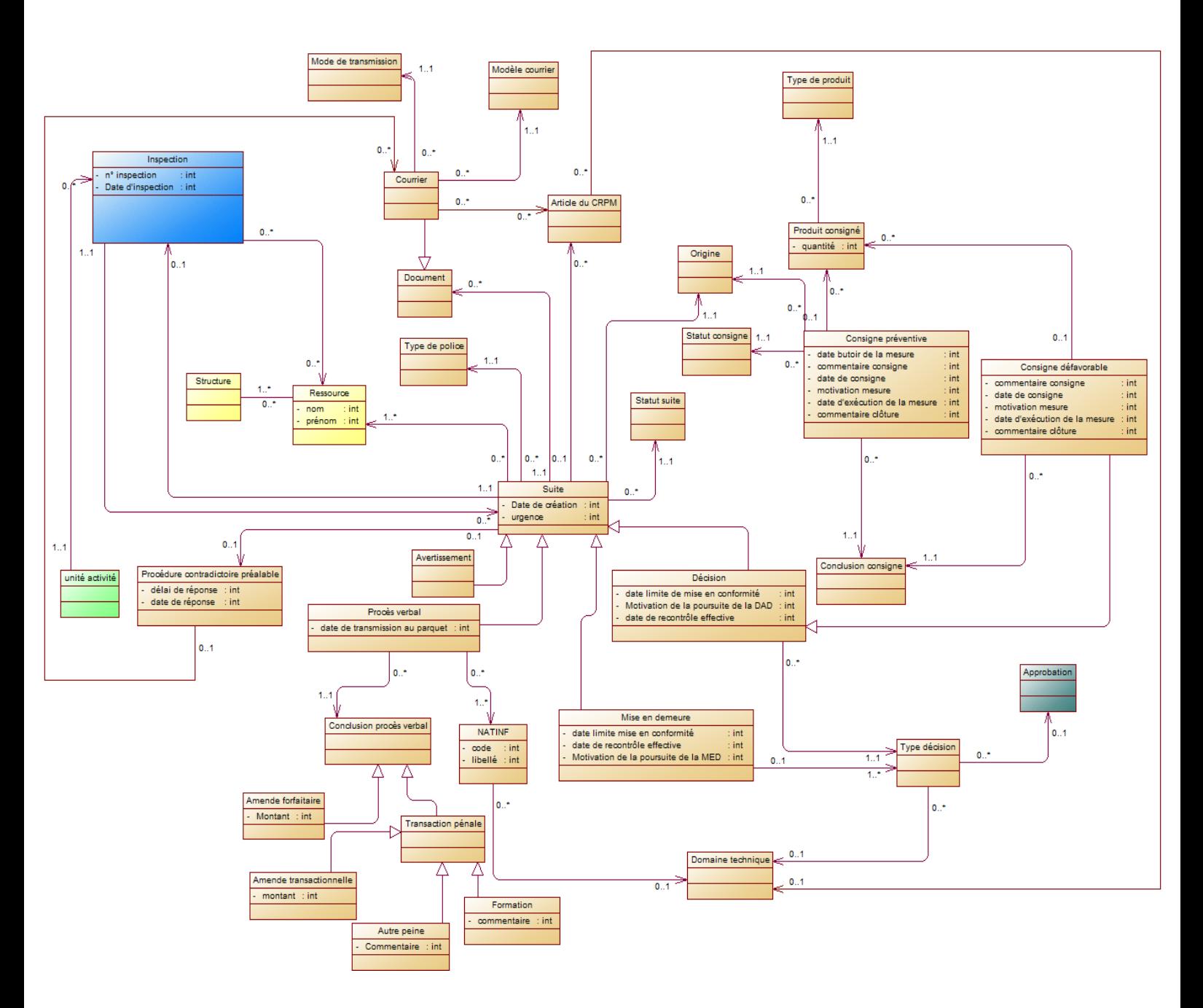

# <span id="page-53-0"></span>**6.3 Annexe 3 : diagramme illustrant les concepts utilisés**

il conviendra d'analyser l'opportunité d'un seul objet Consigne.

# <span id="page-54-0"></span>**6.4 Annexe 4 : Tableau métier des décisions administratives défavorables**

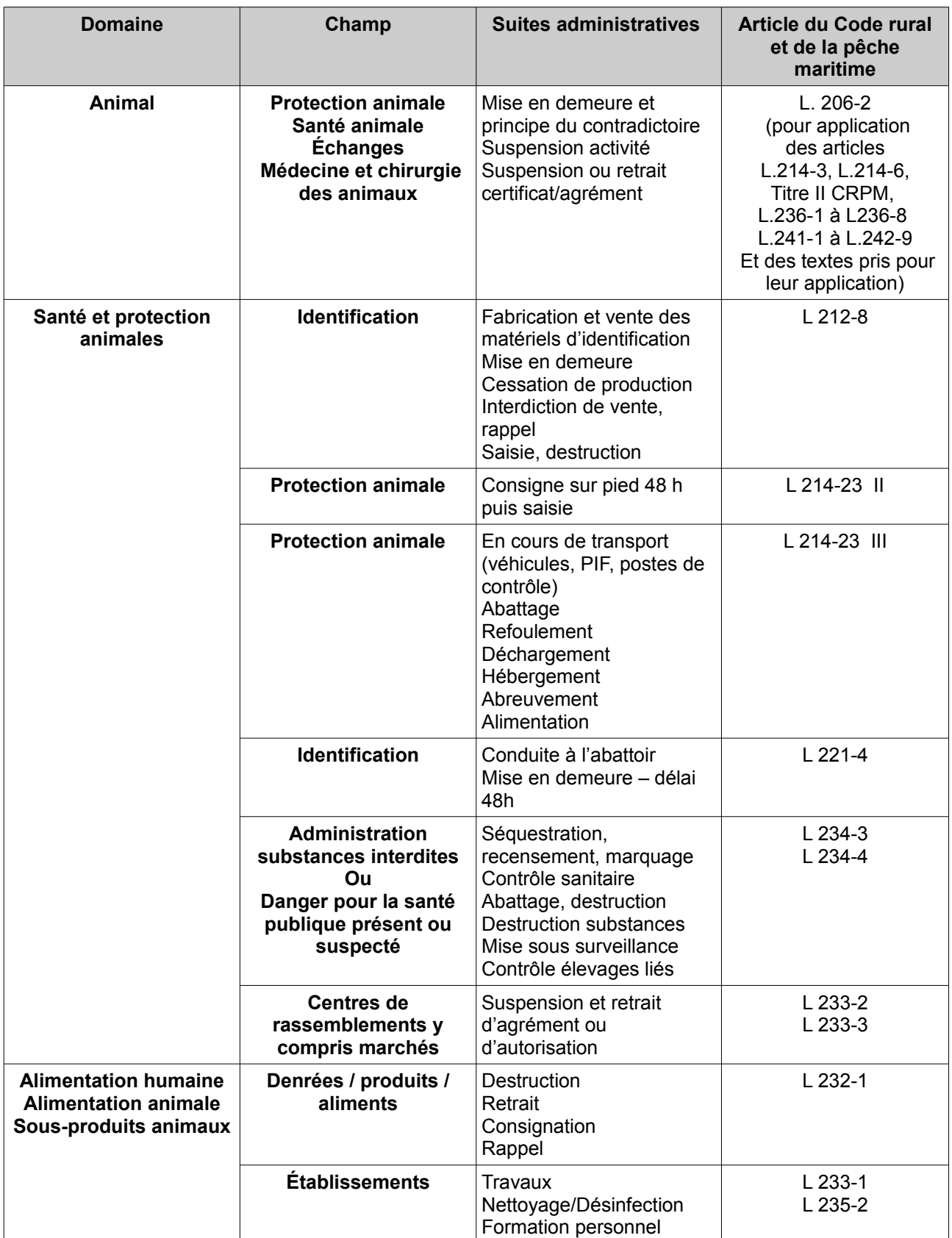

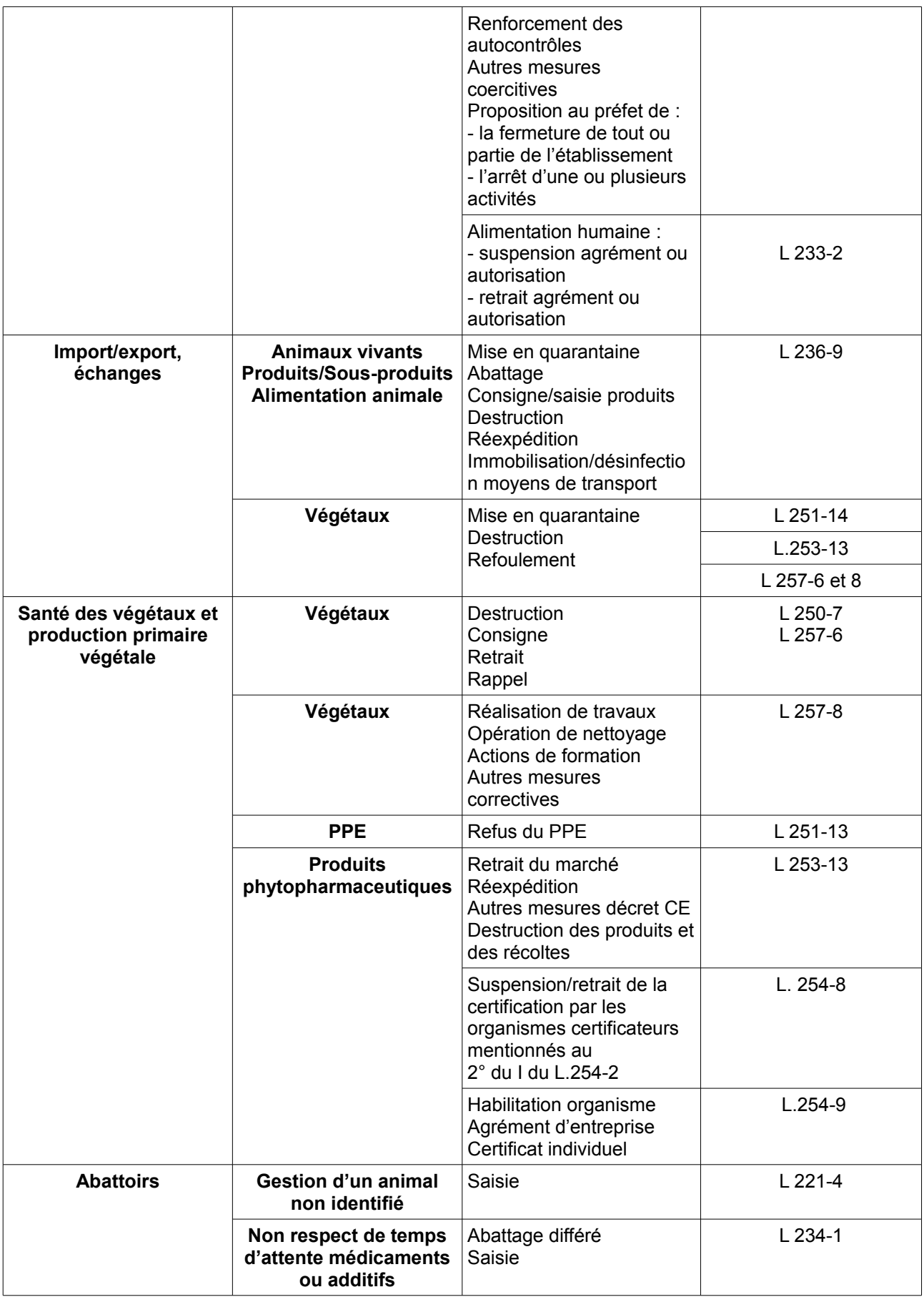